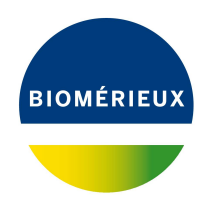

## BIONUMERICS Tutorial: **Creation of custom knowledgebases**

## **1 Aim**

The *Custom genotyping* plugin allows the creation and usage of custom knowledgebases for the detection and extraction of sequences using a BLAST or in silico PCR approach, for the detection of mutations using a BLAST approach and for the confirmation of species identity using sourmash. Depending on the type of knowledgebase (BLAST-based, PCR-based or MinHash-based) and depending on the genotyping feature, the knowledgebases need to be in a specific format.

The *Custom genotyping* plugin itself offers functionality to guide and help the user in the creation of custom knowledgebases. A typical workflow for the creation of custom knowledgebases therefore consists of the following steps:

- Collect data to populate the knowledgebase.
- Install the *Custom genotyping* plugin in a BIONUMERICS database.
- Create example knowledgebases.
- Put data into the correct knowledgebase format.

This tutorial will show you how to create a custom BLAST-based knowledgebase for acquired and mutational resistance detection, an in-silico PCR based knowledgebase and a MinHash-based knowledgebase.

## **2 Collect data to populate the knowledgebase**

All *Custom genotyping* plugin features make use of a knowledgebase of some kind. Knowledgebases are at the heart of functional genotyping because they literally contain the knowledge on how to interpret genome sequences in function of the feature they were designed for. Both online repositories as data obtained during your own research can serve as input for the generation of a custom knowledgebase.

For this tutorial data was already extracted from the Resfinder database version 2022-02-04 and the PointFinder database version 2021-02-01 (see <https://cge.cbs.dtu.dk/services/ResFinder/>) for the custom BLAST-based knowledgebases and from NCBI for the custom MinHash-based knowledgebase. The example data that will be used in this tutorial can be downloaded from the BIONUMERICS website (<https://www.bionumerics.com/download/sample-data>, click on "Custom knowledgebase creation data").

## **3 Install the custom genotyping plugin in a BIONUMERICS database**

1. Create a new database (see tutorial "Creating a new database") or open an existing database.

Proceed as follows to install the *Custom genotyping plugin*:

- 2. Call the *Plugins and Scripts* dialog box from the *Main* window with *File* > *Install / remove*  $p$ *lugins...*  $(\sqrt{p})$ .
- 3. Select the *Custom genotyping plugin* from the list and press the <*Install*> button.
- 4. Confirm the installation of the plugin.

A message appears, confirming the installation of the plugin and prompting you to restart BIONU-MERICS.

- 5. Press <*OK*> in the confirmation message.
- 6. Press <*Close*> to close the *Plugins and Scripts* dialog box.
- 7. Close and re-open the database to complete the installation of the plugin.

<span id="page-1-0"></span>The *Custom genotyping plugin* installs menu items in the main menu of the software under *Genotyping* (see Figure [1\)](#page-1-0).

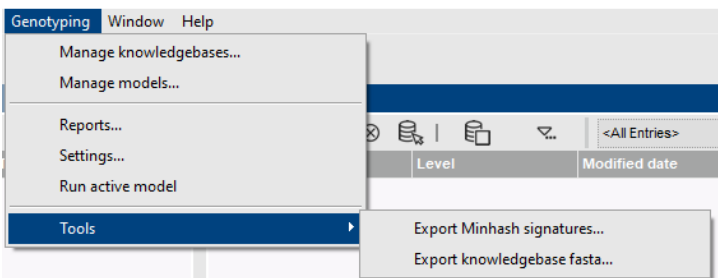

**Figure 1:** New menu items, available after installation of the *Custom genotyping plugin*.

#### **4 Create example knowledgebases**

BLAST-, PCR- and MinHash-based example knowledgebases can be created by the *Custom genotyping* plugin to illustrate the required knowledgebase format.

- 1. Select *Genotyping* > *Manage knowledgebases...* to open the *Manage knowledge bases* dialog box (see Figure [2\)](#page-2-0).
- 2. Press the <*Create example...*> button.

This opens the *Create example knowledge base* dialog box (see Figure [3\)](#page-2-1).

3. Press <*Browse...*> and specify a directory in which you want to create the example knowledgebases.

Three example knowledgebases are available in the drop-down list: *BLAST based*, *PCR based* and *minhash based*. As we want to create custom knowledgebases of these three types in the

<span id="page-2-0"></span>

| Manage knowledgebases |                          |         |          |      | ?     | $\times$ |
|-----------------------|--------------------------|---------|----------|------|-------|----------|
| Type                  | Name                     | Version | Checksum | Path |       |          |
|                       |                          |         |          |      |       |          |
|                       |                          |         |          |      |       |          |
|                       |                          |         |          |      |       |          |
|                       |                          |         |          |      |       |          |
|                       |                          |         |          |      |       |          |
|                       |                          |         |          |      |       |          |
| Add local             | Delete<br>Create example |         |          |      |       |          |
|                       |                          |         |          |      | Close |          |

**Figure 2:** The *Manage knowledge bases* dialog box.

current tutorial, we will create an example knowledgebase for each knowledgebase type.

<span id="page-2-1"></span>4. With the *BLAST based* type selected in the drop-down list, press <*Create*> to create the selected example knowledgebase.

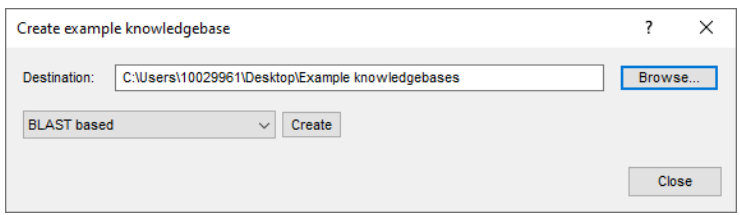

**Figure 3:** The *Create example knowledge base* dialog box.

The software automatically opens the knowledgebase in Windows Explorer.

5. Select the *PCR based* type in the drop-down list and press <*Create*> to create the selected example knowledgebase. Do the same for the *minhash based* type.

The example knowledgebase folders contain examples of the required files and contain a README.md file which further explains the format. We will use these files and the information provided in the README.md file to generate custom knowledgebases for the open-source data we collected from ResFinder and NCBI.

6. Press <*Close*> twice to return to the *Main* window.

### **5 Put data into the correct knowledgebase format**

#### **5.1 Acquired resistance BLAST-based knowledgebase**

We will first create a BLAST-based knowledgebase for the detection of disinfectant resistance genes. The disinfectant resistance genes and the associated metadata (e.g. gene accession, resistance gene class, PubMed ID and the disinfectant to which the gene confers resistance to) which will be used in this tutorial have been extracted from the ResFinder database version 2022- 02-04 (see <https://cge.cbs.dtu.dk/services/ResFinder/>).

Open the README.md file in the exported BLAST-based example knowledgebase folder with e.g. Notepad. The README.md file explains that not all files in the example knowledgebase folder are required for all features. Aside from the info file required by all knowledgebases, additional files required for the sequence detection, sequence extraction and acquired traits detection features are the following:

- A sequences.fasta file: a file containing the sequences you want to detect. If you want to detect acquired traits this file should also contain at least one occurence of the "@trait" key in each header.
- A trimming patterns.tsv file: a file which is only required if you intend to use trimming patterns for sequence correction.

For each required or optional file the README.md file provides detailed information on the required format. We will first create a folder for our disinfectant resistance knowledgebase and include an appropriate info.json file.

- 1. Create a new folder (e.g. Disinfectant resistance) on your computer for the disinfectant resistance knowledgebase.
- 2. Copy the info.json file from the BLAST-based example knowledgebase folder into this new folder and open the json file in e.g. Notepad.
- 3. Optionally adapt the info. json file by changing the version, name, description and changelog and save your changes (see Figure [4\)](#page-3-0).

<span id="page-3-0"></span>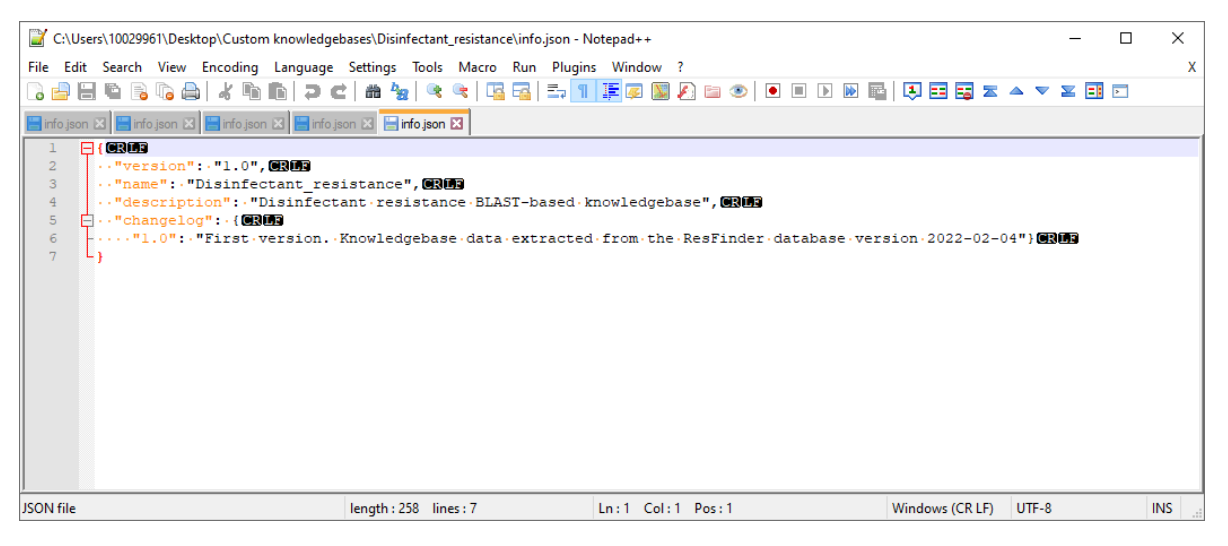

**Figure 4:** The info.json file.

The sequences.fasta file can easily be created from the data obtained from ResFinder by using the *export knowledgebase fasta* tool provided by the *Custom genotyping* plugin. To be able to use the *export knowledgebase fasta* tool we first need to import our disinfectant resistance data into the BIONUMERICS database.

First we will import the metadata and character data present in the phenotypes. txt file (see Figure [5\)](#page-4-0) which is present in the "Custom knowledgebase creation data" folder previously downloaded from our website.

Since we will import character data (i.e. the disinfectants to which the resistance genes confer resistance to), we will first create a character type to hold this data.

4. In the *Main* window, click on  $+$  in the toolbar of the *Experiment types* panel and select *Character type* from the list. Press <*OK*>.

<span id="page-4-0"></span>

|                  | phenotypes.txt - Notepad   |                                     |                               |                                                                                   |              |   |                       |                  |                                      |          |               |                       |          |                                                 |                                 |   | п             |  |
|------------------|----------------------------|-------------------------------------|-------------------------------|-----------------------------------------------------------------------------------|--------------|---|-----------------------|------------------|--------------------------------------|----------|---------------|-----------------------|----------|-------------------------------------------------|---------------------------------|---|---------------|--|
|                  | File Edit Format View Help |                                     |                               |                                                                                   |              |   |                       |                  |                                      |          |               |                       |          |                                                 |                                 |   |               |  |
| Gene             | accession no.              | Class                               | <b>PMTD</b>                   | Mechanism of resistance Notes                                                     | Formaldehyde |   |                       | Ethidium Bromide |                                      |          | Chlorhexidine |                       |          | Cetylpyridinium Chloride                        |                                 |   | Ciprofloxacin |  |
| formA            | X73835 Aldehyde            |                                     | 8891129 Enzymatic degradation |                                                                                   |              |   | $\alpha$              | a                | a                                    | ø        | a             | a                     |          |                                                 |                                 |   |               |  |
| gacA             | AB566410                   |                                     | Quaternary Ammonium Compound  | 20660673                                                                          | Efflux pump  |   |                       | a                |                                      |          |               | A                     |          |                                                 | ø                               | a | a             |  |
| gacB             | AB566412                   |                                     | Quaternary Ammonium Compound  | 20660673                                                                          | Efflux pump  |   |                       | ø                |                                      |          |               | ø                     |          | a                                               | ø                               | a | a             |  |
| gacC             |                            | M37889 Quaternary Ammonium Compound |                               | 1840534 Efflux pump                                                               |              |   |                       |                  |                                      | ø        |               | ø                     | $\alpha$ | ø                                               | ø                               |   |               |  |
| qacD             |                            | M37888 Quaternary Ammonium Compound |                               | 1840534 Efflux pump                                                               |              |   |                       |                  |                                      | ø        |               | ø                     | ø        |                                                 | ø                               |   |               |  |
| gacE             |                            | X68232 Quaternary Ammonium Compound |                               | 8494372 Efflux pump                                                               |              | a |                       |                  |                                      | ø        |               | ø                     | ø        |                                                 | ø                               |   |               |  |
| qacF             |                            | Z17326 Quaternary Ammonium Compound |                               | Direct Submission                                                                 | Efflux pump  |   |                       |                  |                                      |          |               | ø                     |          |                                                 | ø                               |   |               |  |
| qacG             | FU622633                   |                                     | Quaternary Ammonium Compound  | 20660673                                                                          | Efflux pump  |   |                       |                  |                                      |          |               | ø                     |          | ø                                               | ø                               |   |               |  |
| lgacH            | F1172381                   |                                     | Ouaternary Ammonium Compound  | 20660673                                                                          | Efflux pump  |   |                       |                  |                                      |          |               | $\boldsymbol{\alpha}$ |          |                                                 | ø                               |   |               |  |
| qacA4            | MK046687                   |                                     | Quaternary Ammonium Compounds | 30988144                                                                          | Efflux pump  |   |                       |                  | Reduced chlorhexidine susceptibility |          |               |                       |          |                                                 |                                 |   |               |  |
| gac <sub>J</sub> | NG 048046                  |                                     | Ouaternary Ammonium Compounds | 14506007                                                                          | Efflux pump  |   |                       | a                |                                      |          |               |                       |          |                                                 | ø                               |   |               |  |
| qacZ             | NG 061384                  |                                     | Ouaternary Ammonium Compounds | 12663927                                                                          | Efflux pump  |   |                       | ø                |                                      |          |               | $\boldsymbol{\alpha}$ |          | a                                               | $\mathbf{a}$                    | ø |               |  |
|                  | sitABCD AY598030           | Peroxide                            | 16514154                      | Transport                                                                         |              | a |                       |                  | $\alpha$                             | $\alpha$ | a             |                       |          |                                                 |                                 |   |               |  |
| OqxA             | EU370913                   |                                     |                               | "Amphenicol, Quinolone, Quaternary Ammonium Compounds, Folate pathway antagonist" |              |   |                       |                  |                                      | 18440636 |               | Efflux pump           |          |                                                 | "Must be in an operon with ogxE |   |               |  |
| 0qxB             | EU370913                   |                                     |                               | "Amphenicol, Quinolone, Quaternary Ammonium Compounds, Folate pathway antagonist" |              |   |                       |                  |                                      | 18440636 |               |                       |          | "Efflux pump Must be in an operon with ogxA,phe |                                 |   |               |  |
| <b>ClpL</b>      | CP023753                   | Heat                                | 29104933                      | ATP-dependant proteas                                                             |              |   | ATP-dependant proteas | ø                | ø                                    | ø        | a             | ø                     |          |                                                 | a                               |   |               |  |
|                  |                            |                                     |                               |                                                                                   |              |   |                       |                  |                                      |          |               |                       |          |                                                 |                                 |   |               |  |
|                  |                            |                                     |                               |                                                                                   |              |   |                       |                  |                                      |          |               |                       |          |                                                 |                                 |   |               |  |
|                  |                            |                                     |                               |                                                                                   |              |   |                       |                  |                                      |          |               |                       |          |                                                 |                                 |   |               |  |
|                  |                            |                                     |                               |                                                                                   |              |   |                       |                  |                                      |          |               |                       |          |                                                 |                                 |   |               |  |
|                  |                            |                                     |                               |                                                                                   |              |   |                       |                  |                                      |          |               | <b>Ln 1. Col 1</b>    |          | 100%                                            | Windows (CRLF)                  |   | $UTF-8$       |  |

**Figure 5:** The phenotypes.txt file.

The *New character type* dialog box prompts you to enter a name for the new character type.

5. Enter a name, for example "Disinfectants" and press <*Next*>.

In the next step of the wizard, the choice is offered between *Numerical values* and *Binary data*.

6. Choose *Binary data* since only two possible states are present in our dataset: "0" and "1" (see Figure [5\)](#page-4-0). Press <*Next*>.

The wizard asks if the character type has an open (*Yes*) or closed (*No*) character set.

7. Answer *No* and press the <*Finish*> button to complete the setup of the new character type.

The *Experiment types* panel now lists the new character type **Disinfectants**.

We will now import the metadata and disinfectants character data.

- 8. Select **File** > **Import...** ( $\mathbf{w}$ , Ctrl+I) to open the *Import data* wizard.
- 9. Press <*Browse*>, navigate to the "Custom knowledgebase creation data" folder previously downloaded from our website, select the phenotypes.txt file and press <*Open*>.
- 10. With the *Import fields and characters (txt file)* option highlighted, press <*Finish*> and press <*Next*>.
- 11. Select "Gene", "accession no.", "Class", "PMID", "Mechanism of resistance" and "Notes" from the list by holding down the **Ctrl**-key. Click on <*Edit destination*>, select *Entry information field* and click <*OK*> twice and then <*Yes*> to confirm the creation of new information fields.
- 12. Select all remaining file fields from the list by holding down the **Ctrl**-key. Click on <*Edit destination*>, select *Disinfectants* under the *Character value* option and click <*OK*> and then <*Yes*> to confirm the creation of new characters.

The grid panel is updated (see Figure [6\)](#page-5-0).

- 13. Press <*Preview*> to see what you are about to import.
- 14. Press the <*Close*> button to close the preview.
- 15. Press <*Next*> and <*Finish*>, optionally save the import template and press <*OK*>.

In the *Import template* dialog box, the newly created template is automatically selected.

16. Click <*Next*> and <*Finish*> to start the actual import.

The character data is stored in the character type **Disinfectants**.

<span id="page-5-0"></span>

|            |                         | <b>Destination type</b>               | <b>Destination</b>     |  |  |
|------------|-------------------------|---------------------------------------|------------------------|--|--|
| File field | Gene                    | Entry information: En                 | Gene                   |  |  |
| File field | accession no.           | Entry information : En accession no   |                        |  |  |
| File field | <b>Class</b>            | Entry information : En                | Class                  |  |  |
| File field | <b>PMID</b>             | Entry information : En                | PMID                   |  |  |
| File field | Mechanism of resist     | Entry information : En                | Mechanism of resist    |  |  |
| File field | <b>Notes</b>            | Entry information : En                | <b>Notes</b>           |  |  |
| File field | Formaldehyde            | Character value : Dis                 | Formaldehyde           |  |  |
| File field | <b>Ethidium Bromide</b> | Character value: Dis Ethidium Bromide |                        |  |  |
| File field | Chlorhexidine           | Character value : Dis                 | Chlorhexidine          |  |  |
| File field | Cetylpyridinium Chlori  | Character value : Dis                 | Cetylpyridinium Chlori |  |  |
| File field | Ciprofloxacin           | Character value : Dis                 | Ciprofloxacin          |  |  |
| File field | Benzylkonium Chloride   | Character value : Dis                 | Benzylkonium Chloride  |  |  |
| File field | Hydrogen peroxide       | Character value : Dis                 | Hydrogen peroxide      |  |  |
| File field | Chloramphenicol         | Character value : Dis                 | Chloramphenicol        |  |  |

**Figure 6:** Import rules.

We will now import the resistance genes into our database and link the gene sequences to the entries with the disinfectant metadata and character data.

- 17. Select **File** > **Import...** ( $\overline{\omega}$ , **Ctrl+I**) to open the *Import data* wizard.
- 18. Press <*Browse*>, navigate to the "Custom knowledgebase creation data" folder previously downloaded from our website, select the disinfectant.fasta file and press <*Open*>.
- 19. With the *Import FASTA sequences from text files* option highlighted, press <*Finish*>.
- 20. With the option *Preview sequences* checked, press <*Next*>.

The import wizard now displays a preview of the sequence data in the FASTA file. From this preview, it is clear that the first FASTA field contains the gene and gene accession number.

- 21. Press <*Next*>.
- 22. Click <*Create new*> to create a new import template.
- 23. Select *Field 1* in the list and click <*Edit destination*> or simply double-click on *Field 1*. Under *Entry info field*, select *Gene* and press <*OK*>.
- 24. Check the checkbox next to *Show advanced options* and click the <*Edit parsing...*> button. As data parsing string use [DATA]<sub>-</sub>\* to parse the gene name from the header information (see Figure [7\)](#page-6-0) and click <*OK*>.

The grid is updated.

- 25. Optionally, you can press <*Preview*> to obtain a preview of the data you are about to import.
- 26. Click <*Next*>.
- 27. Select *Gene* as *Entry link field*. Press <*Finish*>.

<span id="page-6-0"></span>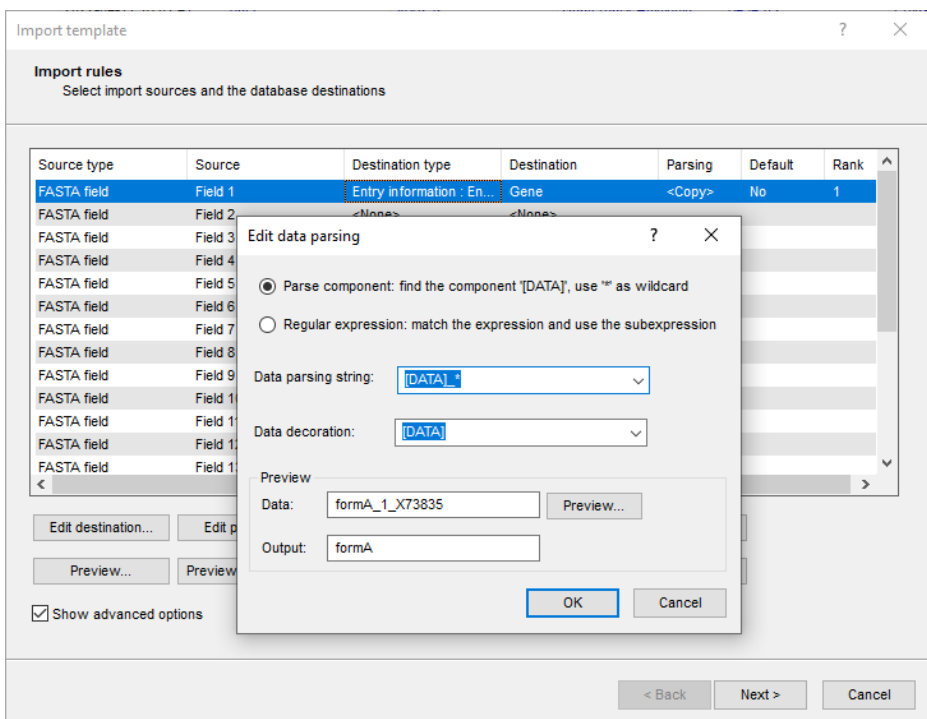

**Figure 7:** Specifying a data parsing string.

- 28. Optionally save the template and press <*OK*>.
- 29. Highlight the newly created template and select *Create new* as *Experiment type*.
- 30. Press <*Next*>.
- 31. Specify a sequence type name (e.g. **Disinfectant resistance genes**) and press <*OK*> and confirm the action.
- 32. Press <*Finish*> to start the import into the database.

The *Main* window now looks like Figure [8.](#page-7-0)

Now the metadata, character data and sequence data is available in our BIONUMERICS database, the sequences.fasta file can easily be created by using the *export knowledgebase fasta* tool of the *Custom genotyping* plugin.

33. Select all entries in the database and select *Genotyping* > *Tools* > *Export knowledgebase fasta...*.

This action opens the *Export knowledge base fasta* dialog box (see Figure [9\)](#page-7-1).

- 34. In the *Configuration* drop-down list select the "Generic sequence file (standard + traits)" configuration and in the *Sequence experiment* drop-down list select the "Disinfectant resistance genes" experiment.
- 35. Select the "name" target tag and click the <*Edit mapping...*> button. In the "name" drop-down list select "Gene" and click <*OK*>. Repeat this action to map the other target tags to the appropriate information fields (i.e. "accession" to "accession no", "publication" to "PMID" and "description" to "mechanism of resistance").
- 36. Select the "trait" target tag and click the <*Edit mapping...*> button. In the "trait" drop-down list select the "Disinfectants" character experiment and click <*OK*>.

<span id="page-7-0"></span>

| Custom knowledgebase creation - BioNumerics                                                          |                                                                            |                        |        |              |                       |                                                             |                            | $\Box$ $\times$<br>$\sim$                                                                            |
|----------------------------------------------------------------------------------------------------|----------------------------------------------------------------------------|------------------------|--------|--------------|-----------------------|-------------------------------------------------------------|----------------------------|----------------------------------------------------------------------------------------------------|
| File Edit Database Analysis Scripts Genotyping Window Help                                           |                                                                            |                        |        |              |                       |                                                             |                            |                                                                                                    |
|                                                                                                    |                                                                            |                        |        |              |                       |                                                             |                            |                                                                                                    |
| 囲<br>$\circ$<br>$\Delta$<br>【记录】<br>$\bigoplus$                                                      |                                                                            |                        |        |              |                       |                                                             |                            |                                                                                                    |
| <b>Experiment types</b>                                                                              | <b>Database entries</b>                                                    |                        |        |              |                       |                                                             |                            | <b>Comparisons</b>                                                                                   |
| 月<br>龟<br>啓<br>$\otimes$ B <sub>a</sub><br>$+$<br>$\mathrel{\mathop{\mathbf{Q}}_{\!\!\text{m}}}$     | $\otimes$ &   &<br>$f_1^{\alpha}$<br>$+$ $\triangleright$<br>$\mathcal{L}$ | <all entries=""></all> | $\cup$ |              |                       |                                                             |                            | $\mathbb{R}$<br>$+$ $\uparrow$ $\otimes$ $\upbeta$ ,<br>$\mathbb{Z}$<br><all compar<="" td=""></all> |
| Type<br><b>Name</b><br>$\cdot$                                                                       | Level<br> Key                                                              | <b>Modified date</b>   | Gene   | accession no | Class                 | <b>PMID</b>                                                 | $\overline{A}$             | Modified date<br>$\mathbb{R}$ .<br>ame.                                                              |
| 口鴨<br>1 Disinfectants<br>Character types                                                             | ◘<br><b>CUSTOM KNOWLED.</b>                                                | 2022-04-11 16:01:41    | formA  | X73835       | Aldehyde              | 8891129                                                     | $\bullet\quad\bullet\quad$ |                                                                                                    |
| 口部<br>2 Disinfectant resistanc<br>Sequence types                                                     | $\overline{\mathbf{v}}$<br><b>CUSTOM KNOWLED.</b>                          | 2022-04-11 16:01:41    | gacA   | AB566410     | Quaternary Ammoniu    | 20660673                                                    | $\cdot$ $\cdot$            |                                                                                                    |
|                                                                                                    | $\overline{\mathbf{v}}$<br>CUSTOM_KNOWLED                                  | 2022-04-11 16:01:41    | qacB   | AB566412     | Quaternary Ammoniu    | 20660673                                                    | $\bullet\quad\bullet\quad$ |                                                                                                    |
|                                                                                                    | $\overline{\mathbf{v}}$<br><b>CUSTOM KNOWLED</b>                           | 2022-04-11 16:01:41    | oacC   | M37889       | Quaternary Ammoniu    | 1840534                                                     | $\bullet$ . $\bullet$      |                                                                                                    |
|                                                                                                    | $\overline{\mathbf{v}}$<br><b>CUSTOM KNOWLED.</b>                          | 2022-04-11 16:01:41    | gacD   | M37888       | Quaternary Ammoniu    | 1840534                                                     | $\bullet$                  |                                                                                                    |
|                                                                                                    | ⊻<br>CUSTOM_KNOWLED                                                        | 2022-04-11 16:01:41    | oacE   | X68232       | Quaternary Ammoniu    | 8494372                                                     | $\bullet\quad\bullet\quad$ |                                                                                                    |
|                                                                                                    | M<br><b>CUSTOM KNOWLED.</b>                                                | 2022-04-11 16:01:41    | gacF   | Z17326       | Quaternary Ammoniu    | <b>Direct Submission</b>                                    | $\cdot$ $\cdot$            |                                                                                                    |
|                                                                                                    | $\overline{\mathbf{v}}$<br><b>CUSTOM_KNOWLED</b>                           | 2022-04-11 16:01:41    | qacG   | EU622633     | Quaternary Ammoniu    | 20660673                                                    | $\bullet\quad\bullet\quad$ |                                                                                                    |
| $\langle$<br>$\rightarrow$                                                                           | $\overline{\mathbf{v}}$<br><b>CUSTOM KNOWLED</b>                           | 2022-04-11 16:01:41    | oacH   | FJ172381     | Quaternary Ammoniu    | 20660673                                                    | $\bullet\quad\bullet$      | $\epsilon$                                                                                           |
|                                                                                                    | $\overline{\mathsf{v}}$<br><b>CUSTOM KNOWLED.</b>                          | 2022-04-11 16:01:41    | gacA4  | MK046687     | Quaternary Ammoniu.   | 30988144                                                    | $\bullet$ . $\bullet$      |                                                                                                    |
| Entry fields Database desig                                                                          | $\overline{\mathbf{v}}$<br>CUSTOM_KNOWLED                                  | 2022-04-11 16:01:41    | qacJ   | NG_048046    | Quaternary Ammoniu    | 14506007                                                    | $\bullet$ . $\bullet$      | dentification projects<br><b>Decision networks</b>                                                   |
|                                                                                                    | ☑<br><b>CUSTOM KNOWLED</b>                                                 | 2022-04-11 16:01:41    | oacZ   | NG_061384    | Quaternary Ammoniu    | 12663927                                                    | $\bullet\quad\bullet$      | kAl<br>$\overline{\mathbf{z}}$                                                                       |
| $+$ $\overrightarrow{P}$<br>$B_1$<br>哈<br>$\otimes$<br>$\mathop{\nabla}\nolimits$<br>$\uparrow$<br>÷ | $\overline{\mathbf{v}}$<br><b>CUSTOM KNOWLED.</b>                          | 2022-04-11 16:01:41    | stABCD | AY598030     | Peroxide              | 16514154                                                    | $\bullet$ . $\bullet$      | $\mathbb{P}^n$<br>$B +$<br>品<br>泪<br>$\otimes$<br>$+$                                                |
| <b>Field type</b><br><b>Name</b><br>$\overline{\phantom{0}}$                                         | $\overline{\phantom{0}}$<br>CUSTOM_KNOWLED                                 | 2022-04-11 16:01:41    | OgxA   | EU370913     | Amphenicol, Quinolone | 18440636                                                    | $\bullet$ . $\bullet$      | <b>Modified date</b><br>Vame                                                                         |
| $\Box$ ABC<br>$\lambda$<br>Gene<br>Fixed                                                             | $\overline{\mathbf{v}}$<br><b>CUSTOM KNOWLED.</b>                          | 2022-04-11 16:01:41    | OgxB   | EU370913     | Amphenicol, Quinolone | 18440636                                                    | $\bullet$ . $\bullet$      |                                                                                                    |
| $\Box$ ABC<br>accession no<br>Fixed                                                                  | $\overline{\mathsf{v}}$<br><b>CUSTOM KNOWLED</b>                           | 2022-04-11 16:01:41    | CloL   | CP023753     | Heat                  | 29104933                                                    | $\bullet\quad\bullet\quad$ |                                                                                                    |
| $\Box$ ABC<br><b>Class</b><br>Fixed                                                                  |                                                                            |                        |        |              |                       |                                                             |                            |                                                                                                    |
| <b>PMD</b><br>$\Box$ ABC<br>Fixed                                                                    |                                                                            |                        |        |              |                       |                                                             |                            |                                                                                                    |
| $\Box$ ABC<br>Mechanism of resistance Fixed                                                          |                                                                            |                        |        |              |                       |                                                             |                            |                                                                                                    |
| $\Box$ ABC<br><b>Notes</b><br>Fixed                                                                  |                                                                            |                        |        |              |                       |                                                             |                            |                                                                                                    |
|                                                                                                    |                                                                            |                        |        |              |                       |                                                             |                            |                                                                                                    |
|                                                                                                    |                                                                            |                        |        |              |                       |                                                             |                            |                                                                                                    |
| $\left\langle \right\rangle$<br>$\rightarrow$                                                        |                                                                            |                        |        |              |                       |                                                             |                            |                                                                                                    |
| Annotations<br>Power assembles                                                                       |                                                                            |                        |        |              |                       |                                                             |                            | Alignments<br>BLAST projects   Chromosome comparisons                                                |
| Fingerprint files                                                                                    |                                                                            |                        |        |              |                       |                                                             |                            |                                                                                                    |
| 凸<br>$B_{\alpha}$<br>$\mathbb{R}$<br>kAl<br>B<br>$\otimes$<br>$^{+}$<br>$\mathbb{Z}$                 |                                                                            |                        |        |              |                       |                                                             |                            | e.<br>$+$ $B$<br>工<br>$\otimes$<br>$\mathbb{Z}$<br><all alignme<="" td=""></all>                     |
| File name<br><b>Experiment type</b><br>$\cdot$                                                       |                                                                            |                        |        |              |                       |                                                             |                            | <b>Modified date</b><br>$\cdot$                                                                      |
|                                                                                                    |                                                                            |                        |        |              |                       |                                                             |                            |                                                                                                    |
|                                                                                                    |                                                                            |                        |        |              |                       |                                                             |                            |                                                                                                    |
|                                                                                                    |                                                                            |                        |        |              |                       |                                                             |                            |                                                                                                    |
|                                                                                                    |                                                                            |                        |        |              |                       |                                                             |                            |                                                                                                    |
|                                                                                                    |                                                                            |                        |        |              |                       |                                                             |                            |                                                                                                    |
|                                                                                                    |                                                                            |                        |        |              |                       |                                                             |                            |                                                                                                    |
|                                                                                                    |                                                                            |                        |        |              |                       |                                                             |                            |                                                                                                    |
|                                                                                                    |                                                                            |                        |        |              |                       |                                                             |                            |                                                                                                    |
|                                                                                                    |                                                                            |                        |        |              |                       |                                                             |                            |                                                                                                    |
| $\left\langle \right\rangle$<br>$\rightarrow$                                                        | $\left\langle \right\rangle$                                               |                        |        |              |                       | $\,$                                                        |                            |                                                                                                    |
|                                                                                                    |                                                                            |                        |        |              |                       | the section factors and continues and contract money and so |                            |                                                                                                    |

**Figure 8:** The *Main* window.

<span id="page-7-1"></span>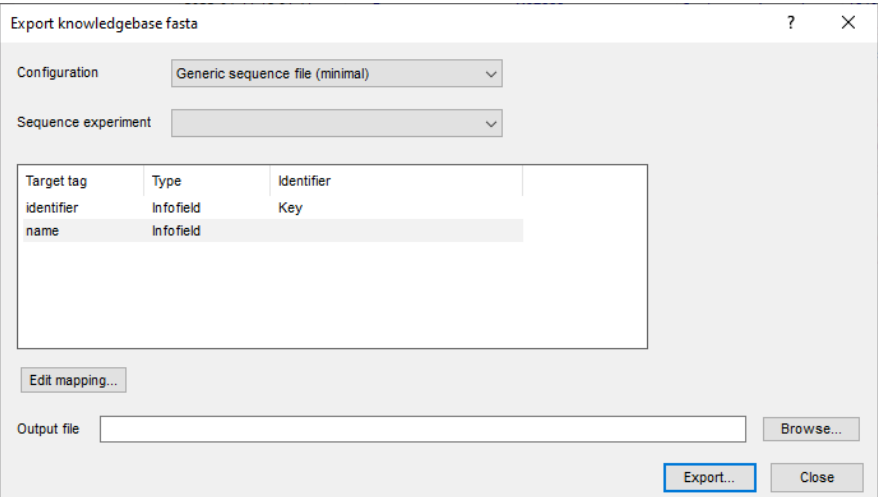

**Figure 9:** The *Export knowledge base fasta* dialog box.

The sequences.fasta file can now be exported to the respective knowledgebase folder (see Figure [10\)](#page-8-0).

37. Click <*Browse...*> and browse for the Disinfectant resistance knowledgebase folder. As file name enter sequences.fasta and click <*Open*>. In the *Export knowledge base fasta* dialog box click <*Export...*> and <*Yes*> to export the fasta file.

The BLAST-based disinfectants resistance knowledgebase (see Figure [11\)](#page-8-1) is now ready to be used by the custom genotyping plugin for the features sequence detection, sequence extraction and acquired traits detection.

This knowledgebase can also be downloaded from the BIONUMERICS website ([https://www.](https://www.bionumerics.com/download/sample-data) [bionumerics.com/download/sample-data](https://www.bionumerics.com/download/sample-data), click on "Custom knowledgebases").

<span id="page-8-0"></span>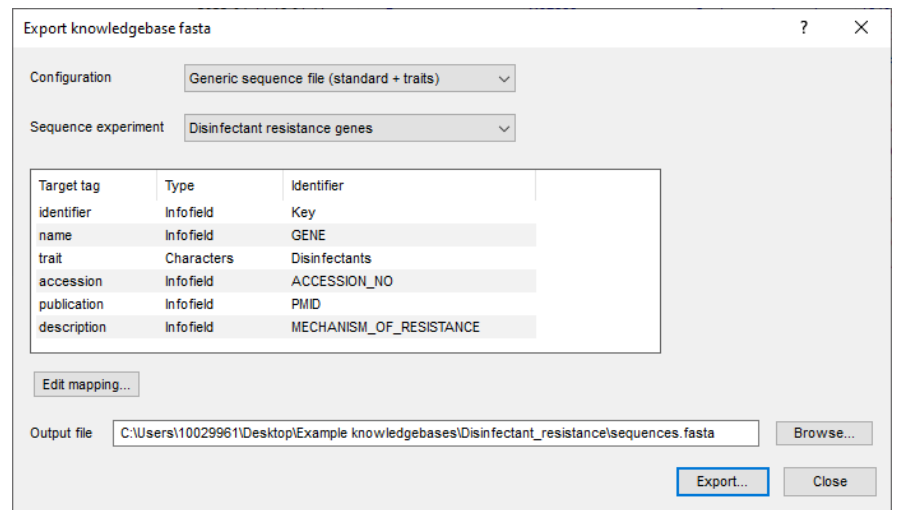

<span id="page-8-1"></span>**Figure 10:** The *Export knowledge base fasta* dialog box with the adapted configuration.

| $\rightarrow$ This PC $\rightarrow$ Desktop $\rightarrow$ Example knowledgebases $\rightarrow$ Disinfectant resistance |                                        |                                |               |  |
|----------------------------------------------------------------------------------------------------|----------------------------------------|--------------------------------|---------------|--|
| ́<br>Name                                                                                                    | Date modified                          | Type                           | Size          |  |
| info.json<br>sequences.fasta                                                                                           | 4/11/2022 2:59 PM<br>4/11/2022 4:56 PM | JSON file<br><b>FASTA File</b> | 1 KB<br>28 KB |  |

**Figure 11:** The disinfectant resistance knowledgebase.

#### **5.2 Mutational resistance BLAST-based knowledgebase**

We will now create a BLAST-based knowledgebase for the detection of mutational resistance in *Salmonella*. The mutational resistance genes for *Salmonella* and the associated metadata (e.g. gene, codon position, amino acid in the reference, amino acid in resistant phenotype etc.) which will be used in this tutorial have been extracted from the PointFinder database version 2021-02-01 (see <https://cge.cbs.dtu.dk/services/ResFinder/>). Open the README.md file in the exported BLAST-based example knowledgebase folder with e.g. Notepad. The README.md file explains that not all files in the example knowledgebase folder are required for all features. Aside from the info file required by all knowledgebases, additional files required for the mutation scanning and mutational traits detection features are the following:

- A mutational loci. fasta file: a file containing the reference sequences of the loci in which mutations will be sought.
- A mutations.tsv file: a file containing known mutations about loci in the mutational loci.fasta file. The file is only required if you intend to detect known mutations and/or their associated traits.

For each required or optional file the README. md file provides detailed information on the required format.

We will first create a folder for our mutational resistance knowledgebase and include an appropriate info.json file.

38. Create a new folder (e.g. Mutational resistance Salmonella) on your computer for the mutational resistance knowledgebase.

- 39. Copy the info.json file from the BLAST-based example knowledgebase folder into this new folder and open the json file in e.g. Notepad.
- 40. Optionally adapt the info.json file by changing the version, name, description and changelog and save your changes (see Figure [12\)](#page-9-0).

<span id="page-9-0"></span>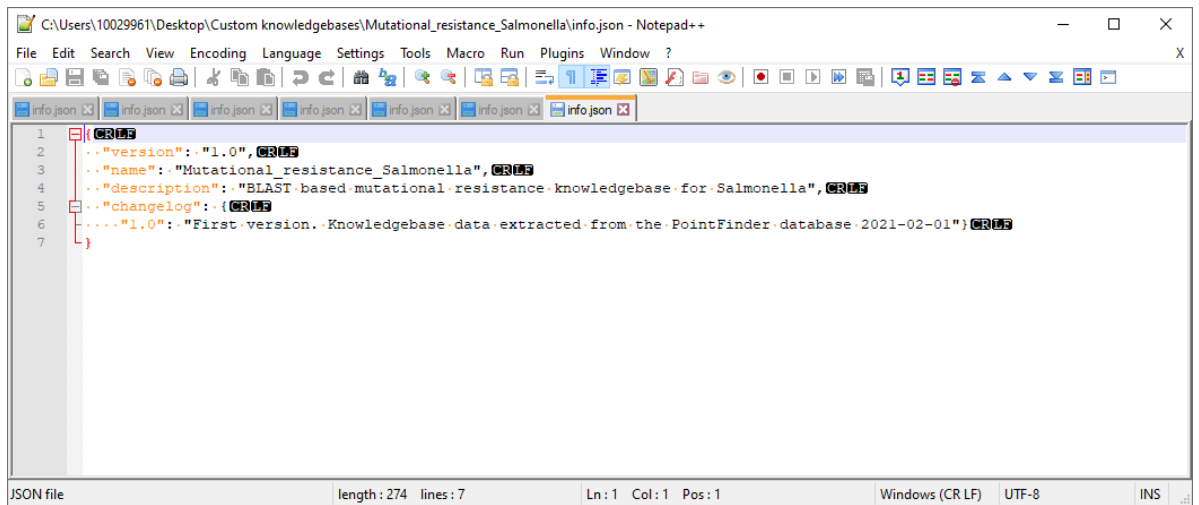

Figure 12: The info. json file.

The mutational loci.fasta file can easily be created from the data obtained from PointFinder by using the *export knowledgebase fasta* tool provided by the *Custom genotyping* plugin. To be able to use the *export knowledgebase fasta* tool we first need to import our mutational resistance data into the BIONUMERICS database.

- 41. Select **File** > **Import...** ( $\mathbf{r}$ ), Ctrl+I) to open the *Import data* wizard.
- 42. Press <*Browse*>, navigate to the "Custom knowledgebase creation data" folder previously downloaded from our website, select all the fasta files in the Mutational resistance Salmonella folder and press <*Open*>.
- 43. With the *Import FASTA sequences from text files* option highlighted, press <*Finish*>.
- 44. With the option *Preview sequences* checked, press <*Next*>.

The import wizard now displays a preview of the sequence data in the FASTA file. From this preview, it is clear that the first FASTA field contains the gene name.

- 45. Press <*Next*>.
- 46. Click <*Create new*> to create a new import template.
- 47. Select *Field 1* in the list and click <*Edit destination*> or simply double-click on *Field 1*. Under *Entry info field*, select *Gene* and press <*OK*>.

The grid is updated.

- 48. Optionally, you can press <*Preview*> to obtain a preview of the data you are about to import.
- 49. Click <*Next*>.
- 50. Do not select an information field as *Entry link field*. Press <*Finish*>.
- 51. Optionally save the template and press <*OK*>.
- 52. Highlight the newly created template and select *Create new* as *Experiment type*.
- 53. Press <*Next*>.
- 54. Specify a sequence type name (e.g. **Mutational resistance genes**) and press <*OK*> and confirm the action.
- 55. Press <*Finish*> to start the import into the database.

The *Main* window now looks like Figure [13.](#page-10-0)

<span id="page-10-0"></span>

| Custom_knowledgebase_creation - BioNumerics                                                   |                                    |                                                  |                           |                                            |              |                    |                                 |                                         |                                    |                                                    | -                       | $\mathbf{x}$<br>$\Box$                    |
|-----------------------------------------------------------------------------------------------|------------------------------------|--------------------------------------------------|---------------------------|--------------------------------------------|--------------|--------------------|---------------------------------|-----------------------------------------|------------------------------------|----------------------------------------------------|-------------------------|-------------------------------------------|
| File Edit Database Analysis Scripts Genotyping Window Help                                    |                                    |                                                  |                           |                                            |              |                    |                                 |                                         |                                    |                                                    |                         |                                           |
| 囲<br>$\circ$<br>■ 重<br>h<br>$\mathbb{G}$                                                      |                                    |                                                  |                           |                                            |              |                    |                                 |                                         |                                    |                                                    |                         |                                           |
|                                                                                               |                                    |                                                  |                           |                                            |              |                    |                                 |                                         |                                    |                                                    |                         |                                           |
| <b>Experiment types</b>                                                                       |                                    | <b>Database entries</b>                          |                           |                                            |              |                    |                                 |                                         |                                    | <b>Comparisons</b>                                 |                         |                                           |
| 祠<br>$+$ $\overrightarrow{P}$<br>$\otimes$ &   &<br>$\mathbb{R}$                              |                                    | $+$ $\overrightarrow{P}$<br>$E^{\circ}$          | $0.81$ ch<br>$\mathbb{Z}$ | <all entries=""></all>                     |              | $\overline{0}$     |                                 |                                         |                                    | $+$ $\overrightarrow{P}$<br>$\otimes$ $\mathbb{B}$ | 品<br>$\mathcal{L}$      | <all compar<="" td=""></all>              |
| Type<br><b>Name</b>                                                                           | $\cdot$                            |                                                  | Level                     | <b>Modified date</b>                       | Gene         | accession no       | <b>Class</b>                    | <b>PMID</b><br>$\overline{\phantom{0}}$ | 123                                | Name <sub>2</sub>                                  | <b>Modified date</b>    | lit v                                     |
| <b>OR</b>                                                                                     |                                    |                                                  |                           |                                            |              |                    |                                 |                                         |                                    |                                                    |                         |                                           |
| 1 Disinfectants<br><b>Character types</b><br>口部<br>2 Disinfectant resistanc<br>Sequence types | □<br>0                             | <b>CUSTOM KNOWLED.</b><br><b>CUSTOM KNOWLED.</b> |                           | 2022-04-11 16:01:41<br>2022-04-11 16:01:41 | formA        | X73835<br>AB566410 | Aldehyde<br>Quaternary Ammoniu. | 8891129<br>20660673                     | $\bullet\quad\bullet$<br>$\bullet$ |                                                    |                         |                                           |
| 口許<br>3 Mutational resistance<br>Sequence types                                               | $\Box$                             | CUSTOM_KNOWLED                                   |                           | 2022-04-11 16:01:41                        | gacA<br>qacB | AB566412           | Quaternary Ammoniu.             | 20660673                                | $\cdot$ $\cdot$                    |                                                    |                         |                                           |
|                                                                                               | $\Box$                             | <b>CUSTOM KNOWLED</b>                            |                           | 2022-04-11 16:01:41                        | oacC         | M37889             | Quaternary Ammoniu              | 1840534                                 | $\sim$ $\sim$                      |                                                    |                         |                                           |
|                                                                                               | $\Box$                             | <b>CUSTOM KNOWLED.</b>                           |                           | 2022-04-11 16:01:41                        | gacD         | M37888             | Quaternary Ammoniu.             | 1840534                                 | $\ddot{\phantom{1}}$               |                                                    |                         |                                           |
|                                                                                               | $\Box$                             | <b>CUSTOM KNOWLED</b>                            |                           | 2022-04-11 16:01:41                        | oacE         | X68232             | Quaternary Ammoniu              | 8494372                                 | $\bullet$                          |                                                    |                         |                                           |
|                                                                                               | $\Box$                             | <b>CUSTOM KNOWLED.</b>                           |                           | 2022-04-11 16:01:41                        | gacF         | Z17326             | Quaternary Ammoniu              | Direct Submission                       | $\bullet\quad\bullet$              |                                                    |                         |                                           |
|                                                                                               | □                                  | CUSTOM_KNOWLED                                   |                           | 2022-04-11 16:01:41                        | oacG         | EU622633           | Quaternary Ammoniu              | 20660673                                | $\bullet\quad\bullet$              |                                                    |                         |                                           |
|                                                                                               | $\Box$                             | <b>CUSTOM KNOWLED</b>                            |                           | 2022-04-11 16:01:41                        | oacH         | FJ172381           | Quaternary Ammoniu              | 20660673                                | $\bullet$                          |                                                    |                         |                                           |
| $\left\langle \right\rangle$                                                                  | г                                  | <b>CUSTOM KNOWLED.</b>                           |                           | 2022-04-11 16:01:41                        | gacA4        | MK046687           | Quaternary Ammoniu.             | 30968144                                | $\bullet$ . $\bullet$              | $\epsilon$                                         |                         |                                           |
| Entry fields Database design                                                                  | п                                  | <b>CUSTOM KNOWLED</b>                            |                           | 2022-04-11 16:01:41                        | gacJ         | NG 048046          | Quaternary Ammoniu              | 14506007                                | $\bullet\quad\bullet$              | dentification projects $\mathsf T$                 | Decision networks       |                                           |
|                                                                                               | $\Box$                             | CUSTOM KNOWLED                                   |                           | 2022-04-11 16:01:41                        | oacZ         | NG 061384          | Quaternary Ammoniu              | 12663927                                | $\bullet$ . $\bullet$              |                                                    |                         |                                           |
| $B_{a}$<br>$+$ $\rightarrow$<br>哈<br>$\otimes$<br>$\mathbb{R}$<br>$\uparrow$                  | $\Box$                             | <b>CUSTOM KNOWLED.</b>                           |                           | 2022-04-11 16:01:41                        | stABCD       | AY598030           | Peroxide                        | 16514154                                | $\bullet$ $\bullet$                | 泪<br>冎<br>$+$                                      | $B_1$<br>6<br>$\otimes$ | $ \epsilon A $<br>$\overline{\mathbf{z}}$ |
| <b>Field type</b><br>lame                                                                     | $\Box$<br>$\overline{\phantom{0}}$ | <b>CUSTOM KNOWLED</b>                            |                           | 2022-04-11 16:01:41                        | OaxA         | EU370913           | Amphenicol, Quinolone           | 18440636                                | $\bullet\quad\bullet\quad$         | <b>Jame</b>                                        | <b>Modified date</b>    | $\overline{\phantom{a}}$                  |
| $\Box$ ABC<br>Gene<br>Fixed                                                                   | □<br>$\sim$                        | <b>CUSTOM KNOWLED</b>                            |                           | 2022-04-11 16:01:41                        | OgxB         | EU370913           | Amphenicol, Quinolone           | 18440636                                | $\bullet\quad\bullet$              |                                                    |                         |                                           |
| $\square$<br>accession no<br>Fixed                                                            | п                                  | <b>CUSTOM_KNOWLED.</b>                           |                           | 2022-04-11 16:01:41                        | ClpL         | CP023753           | Heat                            | 29104933                                | $\bullet \quad \bullet$            |                                                    |                         |                                           |
| $\Box$ ABC<br>Fixed<br><b>Class</b>                                                           | $\overline{\mathbf{v}}$            | <b>CUSTOM KNOWLED</b>                            |                           | 2022-04-11 21:12:56                        | 16S rrsD     |                    |                                 |                                         | ٠                                  |                                                    |                         |                                           |
| $\Box$ ABC<br><b>PMD</b><br>Fixed                                                             | $\overline{\mathbf{v}}$            | <b>CUSTOM KNOWLED.</b>                           |                           | 2022-04-11 21:12:56                        | acrB         |                    |                                 |                                         |                                    |                                                    |                         |                                           |
| $\Box$ ABC<br>Mechanism of resistance Fixed                                                   | $\overline{\mathbf{v}}$            | CUSTOM_KNOWLED                                   |                           | 2022-04-11 21:12:56                        | gyrA         |                    |                                 |                                         |                                    |                                                    |                         |                                           |
| $\Box$ ABC<br><b>Notes</b><br>Fixed                                                           | ⊻                                  | <b>CUSTOM KNOWLED.</b>                           |                           | 2022-04-11 21:12:56                        | ovrB         |                    |                                 |                                         |                                    |                                                    |                         |                                           |
|                                                                                               | $\overline{\mathbf{v}}$            | <b>CUSTOM_KNOWLED</b>                            |                           | 2022-04-11 21:12:56                        | parC         |                    |                                 |                                         |                                    |                                                    |                         |                                           |
|                                                                                               | $\overline{\phantom{0}}$           | CUSTOM_KNOWLED                                   |                           | 2022-04-11 21:12:56                        | parE         |                    |                                 |                                         | ٠                                  |                                                    |                         |                                           |
| $\left\langle \right\rangle$                                                                  | M                                  | <b>CUSTOM KNOWLED.</b>                           |                           | 2022-04-11 21:12:56                        | pmrA         |                    |                                 |                                         | ٠                                  |                                                    |                         |                                           |
|                                                                                               | $\overline{\mathbf{v}}$            | CUSTOM_KNOWLED                                   |                           | 2022-04-11 21:12:56                        | omrB         |                    |                                 |                                         | ٠                                  |                                                    |                         |                                           |
| Power assembles   Annotations<br>Fingerprint files                                            |                                    |                                                  |                           |                                            |              |                    |                                 |                                         |                                    | Alianments<br><b>BLAST</b> projects                | Chromosome comparisons  |                                           |
| $B_1$<br>品<br>冎<br>倡<br>$\otimes$<br>$^{+}$<br>$\overline{\mathbf{z}}$                        | kAl                                |                                                  |                           |                                            |              |                    |                                 |                                         |                                    | $+$ $\overrightarrow{P}$<br>$\otimes$              | 昆<br>品<br>$\mathbb{Z}$  | <all alignme<="" td=""></all>             |
|                                                                                               |                                    |                                                  |                           |                                            |              |                    |                                 |                                         |                                    |                                                    |                         |                                           |
| <b>File name</b><br><b>Experiment type</b>                                                    | $\overline{\phantom{a}}$           |                                                  |                           |                                            |              |                    |                                 |                                         |                                    | (ame                                               | <b>Modified date</b>    | $\cdot$                                   |
|                                                                                               |                                    |                                                  |                           |                                            |              |                    |                                 |                                         |                                    |                                                    |                         |                                           |
|                                                                                               |                                    |                                                  |                           |                                            |              |                    |                                 |                                         |                                    |                                                    |                         |                                           |
|                                                                                               |                                    |                                                  |                           |                                            |              |                    |                                 |                                         |                                    |                                                    |                         |                                           |
|                                                                                               |                                    |                                                  |                           |                                            |              |                    |                                 |                                         |                                    |                                                    |                         |                                           |
|                                                                                               |                                    |                                                  |                           |                                            |              |                    |                                 |                                         |                                    |                                                    |                         |                                           |
|                                                                                               |                                    |                                                  |                           |                                            |              |                    |                                 |                                         |                                    |                                                    |                         |                                           |
|                                                                                               |                                    |                                                  |                           |                                            |              |                    |                                 |                                         |                                    |                                                    |                         |                                           |
|                                                                                               |                                    |                                                  |                           |                                            |              |                    |                                 |                                         |                                    |                                                    |                         |                                           |
| $\left\langle \right\rangle$                                                                  | $\rightarrow$                      | $\left\langle \right\rangle$                     |                           |                                            |              |                    |                                 |                                         | $>$ < $\rightarrow$                |                                                    |                         |                                           |
|                                                                                               |                                    |                                                  |                           |                                            |              |                    |                                 | ckage valid until 2022-12-30            |                                    |                                                    |                         |                                           |

**Figure 13:** The *Main* window.

Now the sequence data is available in our BIONUMERICS database, the mutational loci.fasta file can easily be created by using the *export knowledgebase fasta* tool of the *Custom genotyping* plugin.

56. Select all entries in the database which have data in the *Mutational resistance genes* sequence experiment and select *Genotyping* > *Tools* > *Export knowledgebase fasta...*.

This action opens the *Export knowledge base fasta* dialog box.

- 57. In the *Configuration* drop-down list select the "Generic sequence file (minimal)" configuration and in the *Sequence experiment* drop-down list select the "Mutational resistance genes" experiment.
- 58. Select the "name" target tag and click the <*Edit mapping...*> button. In the "name" drop-down list select "Gene" and click <*OK*>.

The mutational loci.fasta file can now be exported to the respective knowledgebase folder (see Figure [14\)](#page-11-0).

59. Click <**Browse...**> and browse for the Mutational\_resistance\_Salmonella knowledgebase folder. As file name enter mutational loci.fasta and click <*Open*>. In the *Export knowledge base fasta* dialog box click <*Export...*> and <*Yes*> to export the fasta file.

As the header of the second column in the mutational loci.fasta should be "locus" instead of "name" we should still replace all occurrences of "name" in the exported fasta file with "locus".

60. Open the exported fasta file and replace all occurrences of the word "name" with the word "locus". Save the changes to the file.

<span id="page-11-0"></span>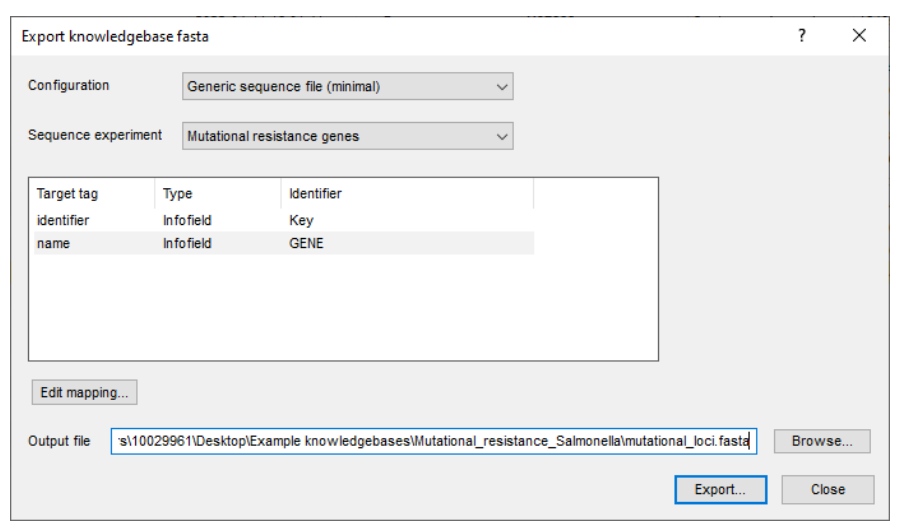

**Figure 14:** The *Export knowledge base fasta* dialog box with the adapted configuration.

The resistens-overview.txt file which was extracted from the PointFinder database includes known mutations and associated resistance traits. This file is present in the "Mutational resistance Salmonella" folder in the "Custom knowledgebase creation data" folder which was previously downloaded from our website. We will now create the mutations.tsv file based on the information present in the resistens-overview.txt file.

- 61. Open an excel file and import the data which is present in the resistens-overview.txt file.
- 62. Open the README.md file in the exported BLAST-based example knowledgebase folder with e.g. Notepad.

The README.md file indicates that the following columns are required in the mutations.tsv file:

- identifier: The unique identifier in the specific BIONUMERICS mutational identifier format.
- required: A logical expression (optional). A logical combination of related mutations that must be fulfilled for the trait associated with this mutation to be present.
- trait: The trait resulting from the presence of the mutation and, if applicable, the 'required' expression evaluating to True.

The following columns are optional:

- publication: The publication source of the sequence.
- description

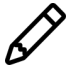

Note that the README.md file provides more extensive information on the mutational identifiers and logical expressions.

- 63. In a new excel sheet create the columns which are required and optional in the mutations.tsv file based on the information present in the resistens-overview.txt file and based on the required format indicated in the README.md file (see Figure [15\)](#page-12-0). This requires some manual copying and pasting of the information present in the resistens-overview.txt file.
- 64. Save the created excel sheet as a tsv file with the name mutations.tsv in the Mutational resistance Salmonella knowledgebase folder.

<span id="page-12-0"></span>

| 日                                                          | 勗<br>$\bar{\phantom{a}}$                          |                                                                                 |                                       |                                      |                                           | New Microsoft Excel Worksheet.xlsx - Excel            |                                                                                       |                                       |        |                                |                                                                                                    | 囨                                              | $\Box$<br>$\mathbb{R}$   |
|------------------------------------------------------------|---------------------------------------------------|---------------------------------------------------------------------------------|---------------------------------------|--------------------------------------|-------------------------------------------|-------------------------------------------------------|---------------------------------------------------------------------------------------|---------------------------------------|--------|--------------------------------|----------------------------------------------------------------------------------------------------|------------------------------------------------|--------------------------|
| File<br>Home                                               | Insert<br>Page Lavout                             | Data<br>Formulas                                                                | View<br><b>Review</b>                 | Developer                            | Team                                      |                                                       | $\bigcirc$ Tell me what you want to do                                                |                                       |        |                                |                                                                                                    | <b>PRAET Jessy</b>                             | & Share                  |
| చం<br>Calibri<br>Þ<br>Paste<br>В<br>$\mathcal{A}$<br>$-12$ | A<br>$-11 - -$<br>$U - \cdot \cdot \cdot$<br>Font | $\overline{A}$<br>$\mathcal{A}$<br>$\equiv$<br>$=$<br>$\overline{\mathbb{F}_N}$ | $\frac{1}{2}$ .<br>← → Merge & Center | Wrap Text<br>$\overline{\mathbb{Q}}$ | General<br>\$<br>%<br>$\scriptstyle\rm w$ | $^{+.0}_{-0.0}$<br>$\overline{\phantom{a}}$<br>Number | Conditional Format as<br>$^{0.00}_{0.4}$<br>Formatting v<br>$\overline{\mathbb{F}_N}$ | Cell<br>Table '<br>Styles <sup></sup> | Insert | ×<br>Format<br>Delete<br>Cells | Σ<br>$A \rightarrow$<br>$\overline{v}$ .<br>Sort &<br>Find &<br>Filter -<br>Select -                       | $^{+}$<br>WebEx<br>Share<br>This File<br>WebEx |                          |
| Clipboard                                                  |                                                   |                                                                                 | Alignment                             |                                      |                                           |                                                       |                                                                                       | Styles                                |        |                                | Editing                                                                                                    |                                                |                          |
| <b>B85</b>                                                 | $-1 \times \checkmark$ fx                         |                                                                                 |                                       |                                      |                                           |                                                       |                                                                                       |                                       |        |                                |                                                                                                    |                                                | $\checkmark$             |
| $\mathsf{A}$                                               |                                                   |                                                                                 | B                                     |                                      |                                           |                                                       | $\mathsf{C}$                                                                          |                                       | D      |                                | E                                                                                                    | F                                              | G<br>$\blacktriangle$    |
| identifier<br>$\mathbf{1}$                                 | required                                          |                                                                                 |                                       |                                      |                                           | trait                                                 |                                                                                       | publication                           |        |                                | description                                                                                                |                                                |                          |
| pmrA pG15R<br>$\overline{2}$                               |                                                   |                                                                                 |                                       |                                      |                                           | Colistin                                              |                                                                                       |                                       |        |                                | 193,326,692,550,546 Target modification                                                                    |                                                |                          |
| pmrA pG53E<br>3                                            |                                                   |                                                                                 |                                       |                                      |                                           | Colistin                                              |                                                                                       |                                       |        |                                | 1,933,266,919,332,660 Target modification                                                                  |                                                |                          |
| pmrA_pG53R<br>$\boldsymbol{\Lambda}$                       |                                                   |                                                                                 |                                       |                                      |                                           | Colistin                                              |                                                                                       |                                       |        |                                | 1,933,266,919,332,660 Target modification                                                                  |                                                |                          |
| pmrA_pR81C<br>5                                            |                                                   |                                                                                 |                                       |                                      |                                           | Colistin                                              |                                                                                       |                                       |        |                                | 1,933,266,919,332,660 Target modification                                                                  |                                                |                          |
| pmrA_pR81H<br>6                                            |                                                   |                                                                                 |                                       |                                      |                                           | Colistin                                              |                                                                                       |                                       |        |                                | 1,933,266,919,332,660 Target modification                                                                  |                                                |                          |
| pmrB pL14S<br>$\overline{7}$                               |                                                   |                                                                                 |                                       |                                      |                                           | Colistin                                              |                                                                                       |                                       |        |                                | 1,933,266,919,332,660 Target modification                                                                  |                                                |                          |
| pmrB pL14F<br>8                                            |                                                   |                                                                                 |                                       |                                      |                                           | Colistin                                              |                                                                                       |                                       |        |                                | 1,933,266,919,332,660 Target modification                                                                  |                                                |                          |
| pmrB_pL22P<br>9                                            |                                                   |                                                                                 |                                       |                                      |                                           | Colistin                                              |                                                                                       |                                       |        |                                | 19332669 Target modification                                                                               |                                                |                          |
| pmrB pS29R<br>10 <sup>10</sup>                             |                                                   |                                                                                 |                                       |                                      |                                           | Colistin                                              |                                                                                       |                                       |        |                                | 19332669 Target modification                                                                               |                                                |                          |
| pmrB_pT92A<br>11                                           |                                                   |                                                                                 |                                       |                                      |                                           | Colistin                                              |                                                                                       |                                       |        |                                | 19332669 Target modification                                                                               |                                                |                          |
| 12 pmrB_pP94Q                                              |                                                   |                                                                                 |                                       |                                      |                                           | Colistin                                              |                                                                                       |                                       |        |                                | 19332669 Target modification                                                                               |                                                |                          |
| pmrB_pE121A<br>13                                          |                                                   |                                                                                 |                                       |                                      |                                           | Colistin                                              |                                                                                       |                                       |        |                                | 19332669 Target modification                                                                               |                                                |                          |
| pmrB_pS124P<br>14                                          |                                                   |                                                                                 |                                       |                                      |                                           | Colistin                                              |                                                                                       |                                       |        |                                | 19332669 Target modification                                                                               |                                                |                          |
| pmrB pN130Y<br>15                                          |                                                   |                                                                                 |                                       |                                      |                                           | Colistin                                              |                                                                                       |                                       |        |                                | 19332669 Target modification                                                                               |                                                |                          |
| pmrB pT147P<br>16                                          |                                                   |                                                                                 |                                       |                                      |                                           | Colistin                                              |                                                                                       |                                       |        |                                | 19332669 Target modification                                                                               |                                                |                          |
| pmrB pR155P<br>17                                          |                                                   |                                                                                 |                                       |                                      |                                           | Colistin                                              |                                                                                       |                                       |        |                                | 19332669 Target modification                                                                               |                                                |                          |
| pmrB_pT156P<br>18                                          |                                                   |                                                                                 |                                       |                                      |                                           | Colistin<br>Colistin                                  |                                                                                       |                                       |        |                                | 1,933,266,919,332,660 Target modification                                                                  |                                                |                          |
| pmrB_pT156M<br>19<br>pmrB pV161M                           |                                                   |                                                                                 |                                       |                                      |                                           | Colistin                                              |                                                                                       |                                       |        |                                | 1,933,266,919,332,660 Target modification                                                                  |                                                |                          |
| 20<br>pmrB pV161L<br>21                                    |                                                   |                                                                                 |                                       |                                      |                                           | Colistin                                              |                                                                                       |                                       |        |                                | 193,326,691,933,266,000,000,000 Target modification<br>193,326,691,933,266,000,000,000 Target modification |                                                |                          |
| pmrB pV161G<br>22                                          |                                                   |                                                                                 |                                       |                                      |                                           | Colistin                                              |                                                                                       |                                       |        |                                | 193,326,691,933,266,000,000,000 Target modification                                                        |                                                |                          |
| pmrB pE166K<br>23                                          |                                                   |                                                                                 |                                       |                                      |                                           | Colistin                                              |                                                                                       |                                       |        |                                | 19332669 Target modification                                                                               |                                                |                          |
| pmrB pM186I<br>24                                          |                                                   |                                                                                 |                                       |                                      |                                           | Colistin                                              |                                                                                       |                                       |        |                                | 19332669 Target modification                                                                               |                                                |                          |
| pmrB pG206W<br>25                                          |                                                   |                                                                                 |                                       |                                      |                                           | Colistin                                              |                                                                                       |                                       |        |                                | 1,933,266,919,332,660 Target modification                                                                  |                                                |                          |
| pmrB pG206R<br>26                                          |                                                   |                                                                                 |                                       |                                      |                                           | Colistin                                              |                                                                                       |                                       |        |                                | 1,933,266,919,332,660 Target modification                                                                  |                                                |                          |
| pmrB pS305R<br>27                                          |                                                   |                                                                                 |                                       |                                      |                                           | Colistin                                              |                                                                                       |                                       |        |                                | 19332669 Target modification                                                                               |                                                |                          |
| 28 gyrA pA67P                                              | gyrA pG81C   gyrA pG81S   gyrA pG81H   gyrA pG81D |                                                                                 |                                       |                                      |                                           |                                                       | Nalidixic acid, Ciprofloxacin                                                         |                                       |        |                                | 7492118 Target modification                                                                                |                                                |                          |
| gyrA pD72G<br>29                                           | gyrA_pS83Y   gyrA_pS83F   gyrA_pS83A              |                                                                                 |                                       |                                      |                                           |                                                       | Nalidixic acid, Ciprofloxacin                                                         |                                       |        |                                | 12409384 Target modification                                                                               |                                                | $\overline{\phantom{a}}$ |
| Sheet1                                                     | $\bigoplus$                                       |                                                                                 |                                       |                                      |                                           |                                                       |                                                                                       | $\frac{1}{2}$ 4                       |        |                                |                                                                                                    |                                                | $\mathbb{R}^+$           |
| 問<br>Ready                                                 |                                                   |                                                                                 |                                       |                                      |                                           |                                                       |                                                                                       |                                       |        |                                | 凹<br>圓                                                                                                    |                                                | 100%                     |

**Figure 15:** Excel sheet with the columns which are required or optional in the mutations.tsv file.

<span id="page-12-1"></span>The BLAST-based mutational resistance knowledgebase (see Figure [16\)](#page-12-1) is now ready to be used by the custom genotyping plugin for the mutation scanning and mutational traits detection features.

| Example knowledgebases > Mutational_resistance_Salmonella |                   |                   |              |  |  |  |  |  |  |  |  |  |
|-----------------------------------------------------------|-------------------|-------------------|--------------|--|--|--|--|--|--|--|--|--|
| ∧<br>Name                                                 | Date modified     | Type              | <b>Size</b>  |  |  |  |  |  |  |  |  |  |
| info.json                                                 | 4/11/2022 8:51 PM | JSON file         | 1 KB         |  |  |  |  |  |  |  |  |  |
| mutational_loci.fasta                                     | 4/11/2022 9:28 PM | <b>FASTA File</b> | <b>17 KB</b> |  |  |  |  |  |  |  |  |  |
| mutations.tsv                                             | 4/12/2022 7:32 AM | <b>TSV File</b>   | 7 KB         |  |  |  |  |  |  |  |  |  |

**Figure 16:** The Mutational resistance Salmonella knowledgebase.

This knowledgebase can also be downloaded from the BIONUMERICS website  $(h_{\text{tips}}$ ://www. [bionumerics.com/download/sample-data](https://www.bionumerics.com/download/sample-data), click on "Custom knowledgebases").

#### **5.3 In-silico PCR-based knowledgebase**

A selective amplification of the *tyv* (rfbE), *prt* (rfbS), *viaB*, and *fliC* genes by multiplex PCR for the identification of *Salmonella enterica* serovars Typhi and Paratyphi A was described in Hirose *et al.* [\[2\]](#page-20-0) (see Figure [17\)](#page-13-0). To be able to perform this multiplex PCR in BIONUMERICS, we will create an in-silico PCR based knowledgebase which we can use in the *custom genotyping* plugin.

Open the README.md file in the exported PCR-based example knowledgebase folder with e.g. Notepad. Aside from the info file required by all knowledgebases, the README.md file explains that a primers.tsv file is also required for the in-silico PCR detection and in-silico PCR extraction features.

For each required file the README.md file provides detailed information on the required format. We will first create a folder for our in-silico PCR-based knowledgebase and include an appropriate <span id="page-13-0"></span>Primers for multiplex PCR amplification of Salmonella enterica serovars Typhi and Paratyphi A

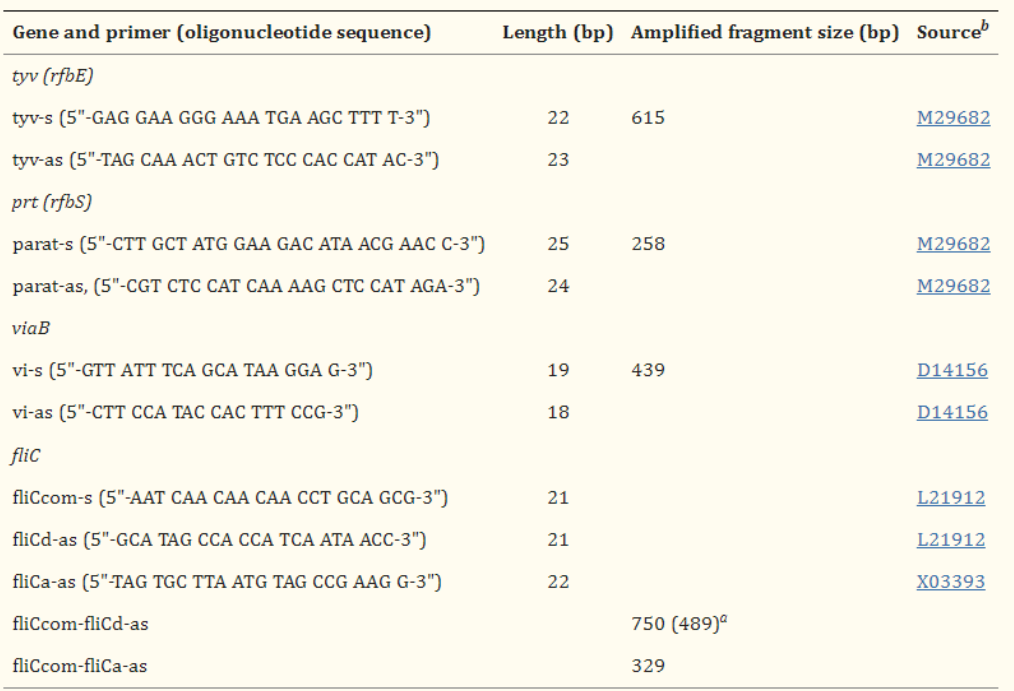

**Figure 17:** Primers for multiplex PCR amplification of *Salmonella enterica* serovars Typhi and Paratyphi A (see [\[2\]](#page-20-0)).

info.json file.

- 65. Create a new folder (e.g. In-silico PCR) on your computer for the PCR-based knowledgebase.
- 66. Copy the info.json file from the PCR-based example knowledgebase folder into this new folder and open the json file in e.g. Notepad.
- 67. Optionally adapt the info.json file by changing the version, name, description and changelog and save your changes (see Figure [18\)](#page-13-1).

<span id="page-13-1"></span>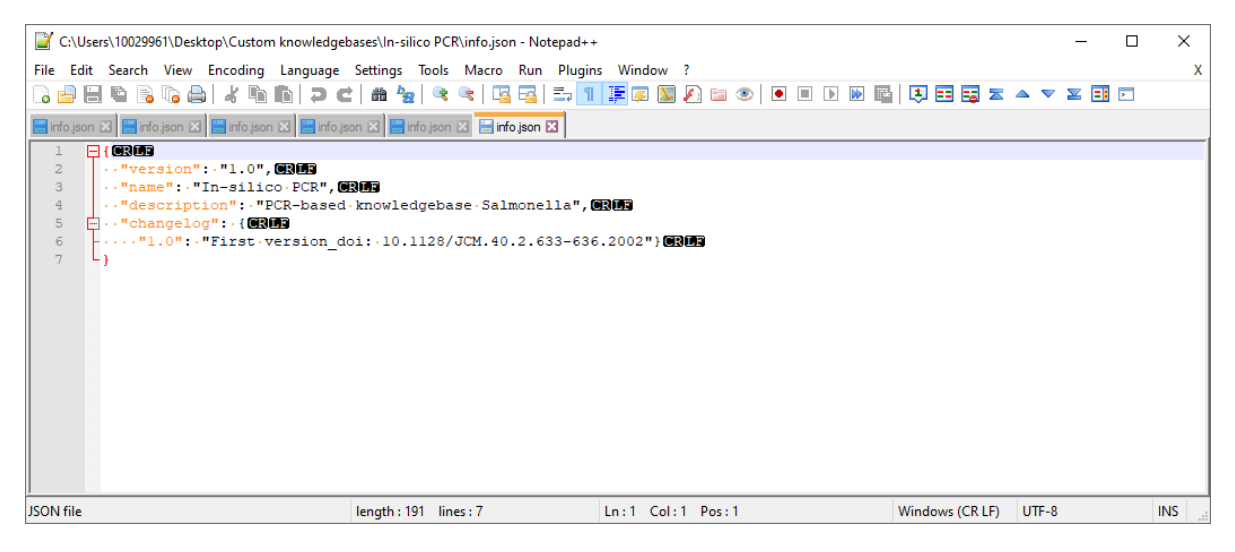

**Figure 18:** The info.json file.

We will now create the primers.tsv file based on the information present in the cited article (see Figure [17\)](#page-13-0).

- 68. Copy the primers.tsv file from the PCR-based example knowledgebase folder into the In-silico PCR knowledgebase folder and open the tsv file in e.g. Notepad.
- 69. Open the README.md in the exported PCR-based example knowledgebase folder with e.g. Notepad.

The README.md file indicates that the following columns are required in the primers.tsv file:

- identifier: The unique identifier of the primer pair definition.
- primer fwd: The sequence of the forward primer, based on the sense strand of the reference.
- primer\_rev: The sequence of the reverse primer, based on the antisense strand of the reference.
- reference length: The length of the expected reference amplicon, including the primers themselves.
- max length offset: The maximum allowed size difference between an amplicon length and the reference amplicon length.
- max iupac: The maximum ambiguous bases allowed in the alignment of each primer with the query (default 0).
- max\_mismatch: The maximum number of mismatches allowed in the alignment of each primer with the query (default 0).

Note that the README. and file provides more extensive information on the required format.

70. Add the primer information from the article (see Figure [17\)](#page-13-0) to the primers.tsv file in the re-quired format as indicated in the README.md file (see Figure [19\)](#page-14-0). This requires some manual copying and pasting of the information.

<span id="page-14-0"></span>

| primers.tsv - Notepad                                                                |                   |                           | $\times$<br>◻ |
|--------------------------------------------------------------------------------------|-------------------|---------------------------|---------------|
| Edit Format View Help<br>File                                                        |                   |                           |               |
| lidentifier<br>primer fwd<br>primer rev<br>reference length                          | max length offset | max mismatch<br>max iupac |               |
| GAGGAAGGGAAATGAAGCTTTT<br>TAGCAAACTGTCTCCCACCATAC 615<br>200<br>tyv<br>ø             | 0                 |                           |               |
| 258<br>CTTGCTATGGAAGACATAACGAACC<br>CGTCTCCATCAAAAGCTCCATAGA<br>prt                  | 200<br>0          | 0                         |               |
| GTTATTTCAGCATAAGGAG<br>439<br>viaB<br>0<br><b>CTTCCATACCACTTTCCG</b><br>200          | 0                 |                           |               |
| 200<br>fliCcom-fliCd<br>AATCAACAACAACCTGCAGCG<br><b>GCATAGCCACCATCAATAACC</b><br>750 | 0<br>0            |                           |               |
| AATCAACAACAACCTGCAGCG<br>TAGTGCTTAATGTAGCCGAAGG<br>200<br>fliCcom-fliCa<br>329       | 0<br>0            |                           |               |
|                                                                                      |                   |                           |               |
|                                                                                      |                   |                           |               |
|                                                                                      |                   |                           |               |
|                                                                                      |                   |                           |               |
|                                                                                      |                   |                           |               |
|                                                                                      |                   |                           |               |
|                                                                                      |                   |                           |               |
|                                                                                      |                   |                           |               |
|                                                                                      | Ln 1, Col 1       | 100%<br>Windows (CRLF)    | $UTF-8$<br>.ñ |

**Figure 19:** The primers.tsv file.

71. Save the adapted tsv file.

The PCR-based knowledgebase (see Figure [20\)](#page-15-0) is now ready to be used by the custom genotyping plugin for the in-silico PCR detection and in-silico PCR extraction features.

This knowledgebase can also be downloaded from the BIONUMERICS website ([https://www.](https://www.bionumerics.com/download/sample-data) [bionumerics.com/download/sample-data](https://www.bionumerics.com/download/sample-data), click on "Custom knowledgebases").

<span id="page-15-0"></span>

| > This PC > Desktop > Example knowledgebases > In-silico PCR |                    |                 |      |
|--------------------------------------------------------------|--------------------|-----------------|------|
| ́<br>Name                                                    | Date modified      | Type            | Size |
| info.json                                                    | 4/12/2022 8:34 AM  | JSON file       | 1 KB |
| $\nabla$ primers.tsv                                         | 4/11/2022 11:25 AM | <b>TSV File</b> | KB   |

**Figure 20:** The In-silico PCR knowlegdebase.

#### **5.4 Minhash-based knowledgebase**

The custom genotyping plugin allows species confirmation based on minhashing with sourmash ([\[1\]](#page-20-1)). In this tutorial we will generate a minhash-based knowledgebase for the species confirmation of *Salmonella* subspecies. Open the README.md file in the exported minhash-based example knowledgebase folder with e.g. Notepad. Aside from the info file required by all knowledgebases, the README.md file explains that the following files are required for the species confirmation feature:

- A sourmash params.json file: A JSON formatted file that includes the sourmash kmer size and scaling factor.
- A genomes.sig file: A JSON formatted file that includes the minhash signatures. It can be generated with the sourmash sketch function or the *Export Minhash Signatures* menu item in BIONUMERICS.
- A genome\_info.tsv file: A TSV formatted file that includes information on the reference genomes and includes the applied mash containment thresholds for genus, species and subspecies.

For each required file the README.md file provides detailed information on the required format. We will first create a folder for our minhash knowledgebase and include an appropriate info.json file and sourmash params.json file.

- 72. Create a new folder (e.g. Species confirmation Salmonella) on your computer for the minhash-based knowledgebase.
- 73. Copy the info.json file and the sourmash params.json file from the minhash-based example knowledgebase folder into this new folder and open the json file in e.g. Notepad.
- 74. Optionally adapt the info. json file by changing the version, name, description and changelog and save your changes (see Figure [21\)](#page-16-0).
- 75. Open the sourmash params.json file and optionally change the sourmash k-mer size and scaling factor (see Figure [22\)](#page-16-1).

To allow species confirmation of *Salmonella* subspecies the genomes.sig file should contain mash signatures of *Salmonella* subspecies reference genomes. Reference genome sequences of Salmonella subspecies have been downloaded from NCBI and are available in the "Minhash\_Salmonella" folder in the "Custom knowledgebase creation data" folder which was previously downloaded from our website.

The genomes.sig file can easily be created from the data obtained from NCBI by using the *export Minhash signatures* tool provided by the *Custom genotyping* plugin. To be able to use the *export Minhash signatures* tool we first need to import the reference genomes into the BIONUMERICS database.

16. Select **File** > **Import...** ( $\mathbf{r}$ ), Ctrl+I) to open the *Import data* wizard.

<span id="page-16-0"></span>

| C:\Users\10029961\Desktop\Custom knowledgebases\Species_confirmation_Salmonella\info.json - Notepad++                                                                                                    |                          |                                                                                                    |                  |         |            | X |
|----------------------------------------------------------------------------------------------------|--------------------------|----------------------------------------------------------------------------------------------------|------------------|---------|------------|---|
| File Edit Search View Encoding Language Settings Tools Macro Run Plugins Window ?                                                                                                    |                          |                                                                                                    |                  |         |            | X |
|                                                                                                    |                          |                                                                                                    | <b>周田国医▲▼区国国</b> |         |            |   |
| $\blacksquare$ info json $\boxtimes$ $\blacksquare$ info json $\boxtimes$ $\blacksquare$ info json $\boxtimes$ $\blacksquare$ info json $\boxtimes$ $\blacksquare$ info json $\boxtimes$ $\blacksquare$ info json $\boxtimes$ |                          |                                                                                                    |                  |         |            |   |
| $\Box$ (CROS                                                                                                    |                          |                                                                                                    |                  |         |            |   |
| $\cdots$ "version": $\cdot$ "1.0", 63153<br>3<br>"name": "Species confirmation Salmonella", CRED                                                                                                    |                          |                                                                                                    |                  |         |            |   |
| $\overline{4}$                                                                                                    |                          | wedescription": "A knowledgebase for minhash based species confirmation of Salmonella", <b>@BiD</b> |                  |         |            |   |
| 5<br>$\Box \cdots$ "changelog": { $\Box$                                                                                                    |                          |                                                                                                    |                  |         |            |   |
| 6<br><b>E"1.0": "First version"} NRMA</b>                                                                                                    |                          |                                                                                                    |                  |         |            |   |
|                                                                                                    |                          |                                                                                                    |                  |         |            |   |
|                                                                                                    |                          |                                                                                                    |                  |         |            |   |
|                                                                                                    |                          |                                                                                                    |                  |         |            |   |
|                                                                                                    |                          |                                                                                                    |                  |         |            |   |
|                                                                                                    |                          |                                                                                                    |                  |         |            |   |
|                                                                                                    |                          |                                                                                                    |                  |         |            |   |
|                                                                                                    |                          |                                                                                                    |                  |         |            |   |
|                                                                                                    |                          |                                                                                                    |                  |         |            |   |
|                                                                                                    |                          |                                                                                                    |                  |         |            |   |
|                                                                                                    |                          |                                                                                                    |                  |         |            |   |
| <b>JSON file</b>                                                                                                    | $length: 208$ $lines: 7$ | $Ln:1$ Col: 1 Pos: 1                                                                                | Windows (CR LF)  | $UTF-8$ | <b>INS</b> |   |

Figure 21: The info. json file.

<span id="page-16-1"></span>

| <br>C:\Users\10029961\Desktop\Example knowledgebases\Species_confirmation_Salmonella\sourmash_params.json - Notepad++                                               |                     |                  |                 |         | $\times$<br>□ |
|----------------------------------------------------------------------------------------------------|---------------------|------------------|-----------------|---------|---------------|
| File Edit Search View Encoding Language Settings Tools Macro Run Plugins Window ?                                                                                   |                     |                  |                 |         | X             |
|                                                                                                    |                     |                  |                 |         |               |
| soumash_params.json                                                                                                    |                     |                  |                 |         |               |
| $\Box$ CROS<br>$\overline{a}$<br>$\longrightarrow$ "kmer size": 31, 83<br>$\overline{\mathbf{3}}$<br>$\longrightarrow$ "scaling factor": 50000300<br>$\overline{4}$ |                     |                  |                 |         |               |
| JSON file                                                                                                    | length: 48 lines: 4 | Ln:1 Col:1 Pos:1 | Windows (CR LF) | $UTF-8$ | <b>INS</b>    |

Figure 22: The sourmash\_params.json file

- 77. Press <*Browse*>, navigate to the "Custom knowledgebase creation data" folder previously downloaded from our website, open the "Minhash Salmonella" folder, select all fasta files and press <*Open*>.
- 78. With the *Import FASTA sequences from text files* option highlighted, press <*Finish*>.
- 79. With the option *Preview sequences* checked, press <*Next*>.

The import wizard now displays a preview of the sequence data in the FASTA file.

- 80. Press <*Next*>.
- 81. Click <*Create new*> to create a new import template.
- 82. Select *Name* in the list and click <*Edit destination*> or simply double-click on *Name*. Select *Key* and press <*OK*>.

The grid is updated.

83. Optionally, you can press <*Preview*> to obtain a preview of the data you are about to import.

- 84. Click <*Next*>.
- 85. Select *Key* as *Entry link field*. Press <*Finish*>.
- 86. Optionally save the template and press <*OK*>.
- 87. Highlight the newly created template and select *Create new* as *Experiment type*.
- 88. Press <*Next*>.
- 89. Specify a sequence type name (e.g. **Reference genomes**) and press <*OK*> and confirm the action.
- 90. Press <*Finish*> to start the import into the database.

The *Main* window now looks like Figure [23.](#page-17-0)

<span id="page-17-0"></span>

| Custom knowledgebase creation - BioNumerics                                                                                                    |                         |                              |                          |                        |               |              |                        |                          |                                                      |                                                        | $\Box$                                                    | $\times$                 |  |  |
|----------------------------------------------------------------------------------------------------|-------------------------|------------------------------|--------------------------|------------------------|---------------|--------------|------------------------|--------------------------|------------------------------------------------------|--------------------------------------------------------|-----------------------------------------------------------|--------------------------|--|--|
| File Edit<br>Database Analysis Scripts Genotyping Window Help                                                                                                    |                         |                              |                          |                        |               |              |                        |                          |                                                      |                                                        |                                                           |                          |  |  |
| 用<br>$\circledcirc$<br>h<br>■ 車<br>$\bigoplus$                                                                                                    |                         |                              |                          |                        |               |              |                        |                          |                                                      |                                                        |                                                           |                          |  |  |
|                                                                                                    |                         |                              |                          |                        |               |              |                        |                          |                                                      |                                                        |                                                           |                          |  |  |
| <b>Experiment types</b>                                                                                                    | <b>Database entries</b> |                              |                          |                        |               |              |                        |                          |                                                      |                                                        |                                                           |                          |  |  |
| 8<br>啓<br>$B_1$<br>龟<br>$\otimes$<br>$^{+}$<br>▽                                                                                                    | 罰                       | 啓<br>$\otimes$<br>$+$        | $B + B$<br>$\mathcal{L}$ | <all entries=""></all> |               | 1 U          |                        |                          | $+$ $\triangleright$<br>$\otimes$ B.<br>$\mathbb{R}$ | $\mathcal{L}$<br><all compar<="" td=""><td></td></all> |                                                           |                          |  |  |
| <b>Name</b><br>Type<br>$\overline{\phantom{a}}$                                                                                                    |                         |                              | Level                    | <b>Modified date</b>   | Gene          | accession no | <b>Class</b>           | <b>PMID</b>              | $-1234$                                              | lame                                                   | <b>Modified date</b>                                      | IR v                     |  |  |
| 口式<br>1 Disinfectants<br>Character type                                                                                                    | $\Box$                  | <b>CUSTOM KNOWLED.</b>       |                          | 2022-04-11 16:01:41    | formA         | X73835       | Aldehyde               | 8891129                  | $\bullet\quad \bullet$                               |                                                        |                                                           |                          |  |  |
| 口部<br>2 Disinfectant resistance genes<br>Sequence type                                                                                                    | $\Box$                  | <b>CUSTOM KNOWLED</b>        |                          | 2022-04-11 16:01:41    | gacA          | ABS66410     | Quaternary Ammoniu     | 20660673                 | $\bullet$                                            |                                                        |                                                           |                          |  |  |
| 口部<br>3 Mutational resistance genes<br>Sequence type                                                                                                    | □                       | <b>CUSTOM KNOWLED.</b>       |                          | 2022-04-11 16:01:41    | gacB          | AB566412     | Quaternary Ammoniu.    | 20660673                 | $\cdot$ $\cdot$                                      |                                                        |                                                           |                          |  |  |
| 口部<br>4 Reference genomes<br>Sequence type                                                                                                    | □                       | <b>CUSTOM KNOWLED</b>        |                          | 2022-04-11 16:01:41    | oacC          | M37889       | Quaternary Ammoniu     | 1840534                  | $\bullet$ $\bullet$                                  |                                                        |                                                           |                          |  |  |
|                                                                                                    | $\Box$                  | <b>CUSTOM KNOWLED.</b>       |                          | 2022-04-11 16:01:41    | gacD          | M37888       | Quaternary Ammoniu.    | 1840534                  | $\bullet$                                            |                                                        |                                                           |                          |  |  |
|                                                                                                    | $\Box$                  | <b>CUSTOM KNOWLED.</b>       |                          | 2022-04-11 16:01:41    | oacE          | X68232       | Quaternary Ammoniu     | 8494372                  | $\bullet$ $\bullet$                                  |                                                        |                                                           |                          |  |  |
|                                                                                                    | $\Box$                  | <b>CUSTOM KNOWLED.</b>       |                          | 2022-04-11 16:01:41    | oacF          | Z17326       | Quaternary Ammoniu     | <b>Direct Submission</b> | $\bullet$ $\bullet$                                  |                                                        |                                                           |                          |  |  |
|                                                                                                    | □                       | <b>CUSTOM KNOWLED.</b>       |                          | 2022-04-11 16:01:41    | <b>gacG</b>   | EU622633     | Quaternary Ammoniu     | 20660673                 | $\cdot$ $\cdot$                                      |                                                        |                                                           |                          |  |  |
| $\left\langle \right\rangle$<br>$\overline{\phantom{a}}$                                                                                                    | □                       | <b>CUSTOM_KNOWLED</b>        |                          | 2022-04-11 16:01:41    | oacH          | FJ172381     | Quaternary Ammoniu     | 20660673                 | $\bullet\quad\bullet\quad$                           | $\left\langle \right\rangle$                           |                                                           |                          |  |  |
|                                                                                                    | □                       | <b>CUSTOM KNOWLED</b>        |                          | 2022-04-11 16:01:41    | gacA4         | MK046687     | Quaternary Ammoniu     | 30988144                 | $\bullet$                                            |                                                        |                                                           |                          |  |  |
| Entry fields<br>Database desig                                                                                                    | □                       | <b>CUSTOM KNOWLED.</b>       |                          | 2022-04-11 16:01:41    | gacJ          | NG 048046    | Quaternary Ammoniu.    | 14506007                 | $\bullet$ . $\bullet$                                | dentification projects<br>ecision networks             |                                                           |                          |  |  |
|                                                                                                    | □                       | CUSTOM KNOWLED               |                          | 2022-04-11 16:01:41    | oacZ          | NG 061384    | Quaternary Ammoniu     | 12663927                 | $\bullet$                                            |                                                        |                                                           |                          |  |  |
| $B_4$<br>工<br>$+$ $\overrightarrow{P}$<br>$\otimes$<br>$\mathrel{\mathop{\mathbf{Q}}_{\!\!\text{m}}}$                                                                                                    | Е                       | <b>CUSTOM KNOWLED</b>        |                          | 2022-04-11 16:01:41    | <b>stABCD</b> | AY598030     | Peroxide               | 16514154                 | $\bullet$                                            | $B_2$<br>泪<br>冎<br>$\otimes$<br>$^{+}$                 | 品<br>$\overline{\mathbf{V}}$                              | kAl                      |  |  |
| <b>Field type</b><br>lame                                                                                                    | п                       | <b>CUSTOM KNOWLED</b>        |                          | 2022-04-11 16:01:41    | OgxA          | EU370913     | Amphenicol, Quinolone. | 18440636                 | $\bullet$                                            | lame                                                   | <b>Modified date</b>                                      | $\overline{\phantom{a}}$ |  |  |
| $\Box$ ARC<br>$\lambda$<br>Gene<br>Fixed                                                                                                    | □                       | <b>CUSTOM KNOWLED</b>        |                          | 2022-04-11 16:01:41    | OaxB          | EU370913     | Amphenicol, Quinolone  | 18440636                 | $\bullet$ $\bullet$                                  |                                                        |                                                           |                          |  |  |
| $\square$ AR<br>Fixed<br>accession no                                                                                                    | □                       | <b>CUSTOM KNOWLED</b>        |                          | 2022-04-11 16:01:41    | <b>CloL</b>   | CP023753     | Heat                   | 29104933                 | $\bullet\quad\bullet$                                |                                                        |                                                           |                          |  |  |
| $\square$ at<br>Fixed<br>Class                                                                                                    | □                       | <b>CUSTOM KNOWLED.</b>       |                          | 2022-04-11 21:12:56    | 16S rrsD      |              |                        |                          |                                                      |                                                        |                                                           |                          |  |  |
| $\Box$ ABC<br>PMD.<br>Fixed                                                                                                    | □                       | <b>CUSTOM KNOWLED</b>        |                          | 2022-04-11 21:12:58    | acrB          |              |                        |                          |                                                      |                                                        |                                                           |                          |  |  |
| $\square$ AR<br>Mechanism of resistance Fixed                                                                                                    | □                       | <b>CUSTOM KNOWLED.</b>       |                          | 2022-04-11 21:12:56    | <b>ovrA</b>   |              |                        |                          |                                                      |                                                        |                                                           |                          |  |  |
| $\Box$ at:<br><b>Notes</b><br>Fixed                                                                                                    | □                       | <b>CUSTOM_KNOWLED</b>        |                          | 2022-04-11 21:12:56    | ovrB          |              |                        |                          |                                                      |                                                        |                                                           |                          |  |  |
|                                                                                                    | □                       | <b>CUSTOM KNOWLED</b>        |                          | 2022-04-11 21:12:56    | parC          |              |                        |                          |                                                      |                                                        |                                                           |                          |  |  |
|                                                                                                    | □                       | <b>CUSTOM KNOWLED.</b>       |                          | 2022-04-11 21:12:56    | parE          |              |                        |                          | ٠                                                    |                                                        |                                                           |                          |  |  |
| $\leq$                                                                                                    | п                       | CUSTOM_KNOWLED.              |                          | 2022-04-11 21:12:56    | pmrA          |              |                        |                          | ٠                                                    |                                                        |                                                           |                          |  |  |
|                                                                                                    | □                       | <b>CUSTOM KNOWLED</b>        |                          | 2022-04-11 21:12:56    | nmrB          |              |                        |                          |                                                      |                                                        |                                                           |                          |  |  |
| Fingerprint fles                                                                                                    | ☑                       | NCTCS773                     |                          | 2022-04-12 10:09:26    |               |              |                        |                          |                                                      | lionment<br>BLAST projects Chromosome comparisons      |                                                           |                          |  |  |
| B<br>$\mathbb{P}^n$<br>哈<br>$+$<br>$^{\circ}$<br>倡<br>kAl<br>$\overline{\mathbf{z}}$                                                                                                    | ☑                       | <b>NCTC8297</b>              |                          | 2022-04-12 10:09:26    |               |              |                        |                          |                                                      | 冎<br>$B_1$<br>品<br>$^{+}$<br>$\otimes$                 | $\triangledown$<br><all alignme<="" td=""><td></td></all> |                          |  |  |
|                                                                                                    | M                       | NCTC10381                    |                          | 2022-04-12 10:09:26    |               |              |                        |                          |                                                      |                                                        |                                                           |                          |  |  |
| File name<br><b>Experiment type</b><br>$\overline{\phantom{0}}$                                                                                                    | $\overline{\mathbf{v}}$ | <b>NCTC12416</b>             |                          | 2022-04-12 10:09:27    |               |              |                        |                          |                                                      | Vame                                                   | <b>Modified date</b>                                      | $\overline{\phantom{0}}$ |  |  |
|                                                                                                    | ⊽                       | <b>NCTC12418</b>             |                          | 2022-04-12 10:09:27    |               |              |                        |                          |                                                      |                                                        |                                                           |                          |  |  |
|                                                                                                    | Ø                       | <b>NCTC12419</b>             |                          | 2022-04-12 10:09:27    |               |              |                        |                          | $\bullet$                                            |                                                        |                                                           |                          |  |  |
|                                                                                                    | ø                       | <b>NCTC12420</b>             |                          | 2022-04-12 10:09:27    |               |              |                        |                          |                                                      |                                                        |                                                           |                          |  |  |
|                                                                                                    |                         |                              |                          |                        |               |              |                        |                          |                                                      |                                                        |                                                           |                          |  |  |
|                                                                                                    |                         |                              |                          |                        |               |              |                        |                          |                                                      |                                                        |                                                           |                          |  |  |
|                                                                                                    |                         |                              |                          |                        |               |              |                        |                          |                                                      |                                                        |                                                           |                          |  |  |
|                                                                                                    |                         |                              |                          |                        |               |              |                        |                          |                                                      |                                                        |                                                           |                          |  |  |
|                                                                                                    |                         |                              |                          |                        |               |              |                        |                          |                                                      |                                                        |                                                           |                          |  |  |
| $\left\langle \right\rangle$<br>$\rightarrow$                                                                                                    |                         | $\left\langle \right\rangle$ |                          |                        |               |              |                        |                          | $>$ < >                                              |                                                        |                                                           |                          |  |  |
|                                                                                                    |                         |                              |                          |                        |               |              |                        |                          |                                                      |                                                        |                                                           |                          |  |  |
| Database: Custom knowledgebase_creation (_DefaultUser_) Entries: Loaded=31, View=31, Selected=7   4 experiments   C:\Users\10029961\Documents\BIONUMERCS8.1\Custom_knowledgebase_creation   This is a time limited package val |                         |                              |                          |                        |               |              |                        |                          |                                                      |                                                        |                                                           |                          |  |  |

**Figure 23:** The *Main* window.

Now the sequence data is available in our BIONUMERICS database, the genomes.sig file can easily be created by using the *export Minhash signatures* tool of the *Custom genotyping* plugin.

91. Select all entries in the database which have data in the *Reference genomes* sequence experiment and select *Genotyping* > *Tools* > *Export Minhash signatures...*.

This action opens the *Export Minhash signatures* dialog box (see Figure [24\)](#page-18-0).

- 92. Click <*Browse...*> and browse for the Species confirmation Salmonella knowledgebase folder. As file name enter genomes.sig and click <*Open*>.
- 93. In the *Sequence experiment* drop-down list select the "Reference genomes" experiment.
- 94. Optionally change the sourmash k-mer size and scaling factor according to what was specified in the sourmash params.json file.
- 95. Click <*OK* > to export the genomes sig file to the respective knowledgebase folder (see Figure [25\)](#page-18-1).

The genome info.tsv file should include information on the reference genomes and should include the applied mash containment thresholds for genus, species and subspecies. The metadata

<span id="page-18-0"></span>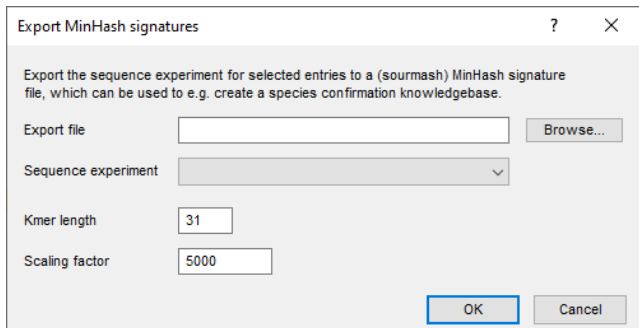

**Figure 24:** The *Export Minhash signatures* dialog box.

<span id="page-18-1"></span>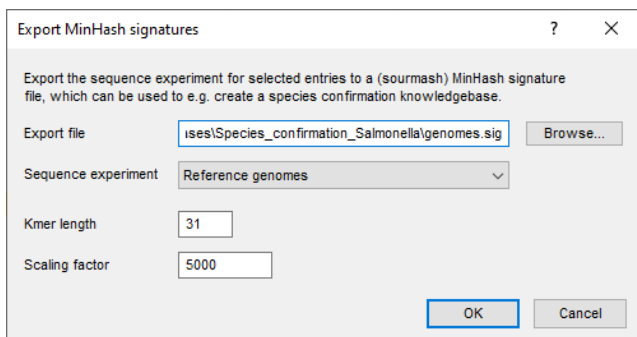

**Figure 25:** The *Export Minhash signatures* dialog box with the adapted configuration.

of the reference genomes and the appropriate mash containment thresholds have already been filled in in the Salmonella.csv file which was downloaded from our website.

96. Open the README.md file in the exported minhash-based example knowledgebase folder with e.g. Notepad.

The README. md file indicates that the following columns are required or optional in the genome info.tsv file:

- identifier: The unique identifier of the reference sequence. This is the entry key from the BIONUMERICS database when you create the signatures with the *Export Minhash Signatures* menu item.
- genome accession: Optional. The accession number corresponding to the reference sequence.
- genome\_name: A description of the genome.
- taxid: The taxid number.
- genus\_name: The genus name.
- species name: The species name.
- subspecies name: The subspecies name.
- genus threshold: A mash containment threshold between "0.0" and "100.0".
- species threshold: A mash containment threshold between "0.0" and "100.0".

• subspecies threshold: A mash containment threshold between "0.0" and "100.0".

Note that the README.md file provides more extensive information on the required format.

97. Open the Salmonella.csv file in the "Minhash\_Salmonella" folder.

The metadata of the reference genomes and the appropriate mash containment thresholds have already been filled in in the required columns (see Figure [26\)](#page-19-0).

<span id="page-19-0"></span>

|          | 日<br>ь                                                 |                                                                                                    | 卧                                                                              |                  |                                                    |                                                      |                                                                              |                    |                                                   |                  |                  | Salmonella.csv - Excel                                    |            |                  |                          |                                               |            |                                          |             |              | 囨                                                                                                    | $\Box$  | $\times$              |
|----------|--------------------------------------------------------|----------------------------------------------------------------------------------------------------|--------------------------------------------------------------------------------|------------------|----------------------------------------------------|------------------------------------------------------|------------------------------------------------------------------------------|--------------------|---------------------------------------------------|------------------|------------------|-----------------------------------------------------------|------------|------------------|--------------------------|-----------------------------------------------|------------|------------------------------------------|-------------|--------------|----------------------------------------------------------------------------------------------------|---------|-----------------------|
|          | File                                                   | Home                                                                                                   | Insert                                                                         |                  | Page Layout                                        | Formulas                                             | Data                                                                         | Review             | View                                              |                  | Developer        | Team                                                      |            |                  |                          | $\Omega$ Tell me what you want to do          |            |                                          |             |              | <b>PRAET Jessy</b>                                                                                   | Q Share |                       |
|          | Paste                                                  | $\chi$<br>q<br>$\mathbf{v}$                                                                            | Calibri<br>B<br>$\mathbb{H}$ - $\mathbb{A}$ -                                  | $\boldsymbol{I}$ | n<br>$A \cdot$                                     | - 11 -<br>$\overrightarrow{A}$<br>A                  | $\equiv$<br>$\equiv$<br>$\overline{\epsilon} \overline{\overline{\epsilon}}$ | ≡<br>$\equiv$<br>這 | 副<br>$\equiv$<br>ē<br>$\equiv$<br>$\frac{1}{2}$ . | $_{\rm w}$       |                  | General<br>$\%$<br>\$<br>$^{0.00}_{0.0}$<br>$^{+.0}_{00}$ |            | $\overline{ }$   | Cell Styles -            | Conditional Formatting v<br>Format as Table ~ |            | 품 Insert<br><b>EX</b> Delete<br>Format ~ |             | Q<br>Editing | $\ddot{}$<br>WebEx<br>Share<br>This File                                                             |         |                       |
|          | Clipboard                                              | $\overline{\mathbb{F}_M}$                                                                              |                                                                                |                  | Font                                               | $\Gamma_{\rm M}$ .                                   |                                                                              | Alignment          |                                                   | $\Gamma_{\rm M}$ |                  | Number                                                    |            | $\Gamma_{\rm M}$ |                          | Styles                                        |            | Cells                                    |             |              | WebEx                                                                                                |         | $\boldsymbol{\wedge}$ |
| A1       |                                                        | $\overline{\phantom{a}}$                                                                               | $\times$<br>$\checkmark$                                                       | fx               | identifier                                         |                                                      |                                                                              |                    |                                                   |                  |                  |                                                           |            |                  |                          |                                               |            |                                          |             |              |                                                                                                    |         |                       |
|          | $\overline{A}$                                         |                                                                                                    | B                                                                              |                  |                                                    |                                                      | $\mathsf{C}$                                                                 |                    |                                                   |                  |                  | E                                                         |            |                  | F.                       | G                                             |            | H.                                       |             | т            |                                                                                                    |         | $k -$                 |
|          |                                                        |                                                                                                    |                                                                                |                  |                                                    |                                                      |                                                                              |                    |                                                   |                  | D                |                                                           |            |                  |                          |                                               |            |                                          |             |              | taxid genus name genus threshold species name species threshold subspecies name subspecies threshold |         |                       |
|          |                                                        | identifier genome accession genome name<br>2 NCTC12419 LR134137<br>Salmonella bongori strain NCTC12419 |                                                                                |                  |                                                    |                                                      |                                                                              |                    |                                                   | 54736 Salmonella |                  |                                                           | 92 bongori |                  |                          | $94 -$                                        |            |                                          |             |              |                                                                                                    |         |                       |
|          |                                                        |                                                                                                    | 3 NCTC5773 LR134141<br>Salmonella enterica subsp. salamae strain NCTC5773      |                  |                                                    |                                                      |                                                                              |                    |                                                   |                  | 59202 Salmonella |                                                           |            | 92 enterica      |                          |                                               | 94 salamae |                                          | 98          |              |                                                                                                    |         |                       |
|          |                                                        |                                                                                                    | 4 NCTC12416 GCA_900456445                                                      |                  |                                                    | Salmonella enterica subsp. enterica strain NCTC12416 |                                                                              |                    |                                                   |                  |                  | 59201 Salmonella                                          |            |                  | 92 enterica              |                                               |            | 94 enterica                              |             | 98           |                                                                                                    |         |                       |
|          |                                                        |                                                                                                    | 5 NCTC12420 GCA 900456865                                                      |                  | Salmonella enterica subsp. indica strain NCTC12420 |                                                      |                                                                              |                    |                                                   |                  |                  | 59207 Salmonella                                          |            |                  | 92 enterica              |                                               |            | 94 indica                                |             | 98           |                                                                                                    |         |                       |
|          |                                                        |                                                                                                    | 6 NCTC10381 LS483474<br>Salmonella enterica subsp. diarizonae strain NCTC10381 |                  |                                                    |                                                      |                                                                              |                    | 59204 Salmonella                                  |                  |                  | 92 enterica                                               |            |                  | 94 diarizonae            |                                               | 98         |                                          |             |              |                                                                                                    |         |                       |
|          |                                                        |                                                                                                    | 7 NCTC12418 GCA 900706745                                                      |                  |                                                    | Salmonella enterica subsp. houtenae strain NCTC12418 |                                                                              |                    |                                                   |                  |                  | 59205 Salmonella                                          |            |                  | 92 enterica              |                                               |            | 94 houtenae                              |             |              | 98                                                                                                   |         |                       |
|          |                                                        |                                                                                                    | 8 NCTC8297 GCA 900456225                                                       |                  |                                                    | Salmonella enterica subsp. arizonae strain NCTC8297  |                                                                              |                    |                                                   |                  |                  | 59203 Salmonella                                          |            |                  |                          | 92 enterica                                   |            |                                          | 94 arizonae |              |                                                                                                    | 98      |                       |
| 9<br>10  |                                                        |                                                                                                    |                                                                                |                  |                                                    |                                                      |                                                                              |                    |                                                   |                  |                  |                                                           |            |                  |                          |                                               |            |                                          |             |              |                                                                                                    |         |                       |
| 11       |                                                        |                                                                                                    |                                                                                |                  |                                                    |                                                      |                                                                              |                    |                                                   |                  |                  |                                                           |            |                  |                          |                                               |            |                                          |             |              |                                                                                                    |         |                       |
| 12       |                                                        |                                                                                                    |                                                                                |                  |                                                    |                                                      |                                                                              |                    |                                                   |                  |                  |                                                           |            |                  |                          |                                               |            |                                          |             |              |                                                                                                    |         |                       |
| 13       |                                                        |                                                                                                    |                                                                                |                  |                                                    |                                                      |                                                                              |                    |                                                   |                  |                  |                                                           |            |                  |                          |                                               |            |                                          |             |              |                                                                                                    |         |                       |
| 14       |                                                        |                                                                                                    |                                                                                |                  |                                                    |                                                      |                                                                              |                    |                                                   |                  |                  |                                                           |            |                  |                          |                                               |            |                                          |             |              |                                                                                                    |         |                       |
| 15       |                                                        |                                                                                                    |                                                                                |                  |                                                    |                                                      |                                                                              |                    |                                                   |                  |                  |                                                           |            |                  |                          |                                               |            |                                          |             |              |                                                                                                    |         |                       |
| 16       |                                                        |                                                                                                    |                                                                                |                  |                                                    |                                                      |                                                                              |                    |                                                   |                  |                  |                                                           |            |                  |                          |                                               |            |                                          |             |              |                                                                                                    |         |                       |
| 17       |                                                        |                                                                                                    |                                                                                |                  |                                                    |                                                      |                                                                              |                    |                                                   |                  |                  |                                                           |            |                  |                          |                                               |            |                                          |             |              |                                                                                                    |         |                       |
| 18       |                                                        |                                                                                                    |                                                                                |                  |                                                    |                                                      |                                                                              |                    |                                                   |                  |                  |                                                           |            |                  |                          |                                               |            |                                          |             |              |                                                                                                    |         |                       |
| 19       |                                                        |                                                                                                    |                                                                                |                  |                                                    |                                                      |                                                                              |                    |                                                   |                  |                  |                                                           |            |                  |                          |                                               |            |                                          |             |              |                                                                                                    |         |                       |
| 20<br>21 |                                                        |                                                                                                    |                                                                                |                  |                                                    |                                                      |                                                                              |                    |                                                   |                  |                  |                                                           |            |                  |                          |                                               |            |                                          |             |              |                                                                                                    |         |                       |
| 22       |                                                        |                                                                                                    |                                                                                |                  |                                                    |                                                      |                                                                              |                    |                                                   |                  |                  |                                                           |            |                  |                          |                                               |            |                                          |             |              |                                                                                                    |         |                       |
| 23       |                                                        |                                                                                                    |                                                                                |                  |                                                    |                                                      |                                                                              |                    |                                                   |                  |                  |                                                           |            |                  |                          |                                               |            |                                          |             |              |                                                                                                    |         |                       |
| 24       |                                                        |                                                                                                    |                                                                                |                  |                                                    |                                                      |                                                                              |                    |                                                   |                  |                  |                                                           |            |                  |                          |                                               |            |                                          |             |              |                                                                                                    |         |                       |
| 25       |                                                        |                                                                                                    |                                                                                |                  |                                                    |                                                      |                                                                              |                    |                                                   |                  |                  |                                                           |            |                  |                          |                                               |            |                                          |             |              |                                                                                                    |         |                       |
| 26       |                                                        |                                                                                                    |                                                                                |                  |                                                    |                                                      |                                                                              |                    |                                                   |                  |                  |                                                           |            |                  |                          |                                               |            |                                          |             |              |                                                                                                    |         |                       |
| 27       |                                                        |                                                                                                    |                                                                                |                  |                                                    |                                                      |                                                                              |                    |                                                   |                  |                  |                                                           |            |                  |                          |                                               |            |                                          |             |              |                                                                                                    |         |                       |
| 28       |                                                        |                                                                                                    |                                                                                |                  |                                                    |                                                      |                                                                              |                    |                                                   |                  |                  |                                                           |            |                  |                          |                                               |            |                                          |             |              |                                                                                                    |         |                       |
| 29       |                                                        |                                                                                                    |                                                                                |                  |                                                    |                                                      |                                                                              |                    |                                                   |                  |                  |                                                           |            |                  |                          |                                               |            |                                          |             |              |                                                                                                    |         |                       |
| 30       |                                                        |                                                                                                    |                                                                                |                  |                                                    |                                                      |                                                                              |                    |                                                   |                  |                  |                                                           |            |                  |                          |                                               |            |                                          |             |              |                                                                                                    |         |                       |
|          | $(+)$<br><b>Salmonella</b><br>$\overline{4}$<br>$\sim$ |                                                                                                    |                                                                                |                  |                                                    |                                                      |                                                                              |                    |                                                   |                  |                  |                                                           |            |                  | $\overline{\phantom{0}}$ |                                               |            |                                          |             |              |                                                                                                    |         |                       |
|          | Ready                                                  | 鹽                                                                                                    |                                                                                |                  |                                                    |                                                      |                                                                              |                    |                                                   |                  |                  |                                                           |            |                  |                          |                                               |            |                                          | 囲<br>回      | 吅            |                                                                                                    |         | 100%                  |

**Figure 26:** The Salmonella.csv file.

98. Save the Salmonella.csv file as a tsv file in the "Species confirmation Salmonella" knowledgebase folder with the name genome info.tsv.

<span id="page-19-1"></span>The minhash-based knowledgebase (see Figure [27\)](#page-19-1) is now ready to be used by the custom genotyping plugin for the species confirmation feature.

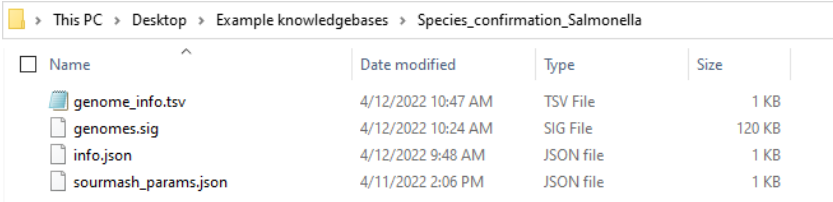

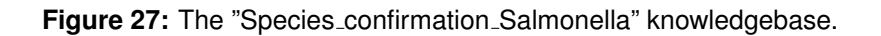

This knowledgebase can also be downloaded from the BIONUMERICS website ([https://www.](https://www.bionumerics.com/download/sample-data) [bionumerics.com/download/sample-data](https://www.bionumerics.com/download/sample-data), click on "Custom knowledgebases").

# **Bibliography**

- <span id="page-20-1"></span>[1] C Titus Brown and Luiz Irber. sourmash: a library for minhash sketching of dna. *Journal of Open Source Software*, 1(5):27, 2016.
- <span id="page-20-0"></span>[2] Hirose Kenji, Itoh Ken-Ichiro, Nakajima Hiroshi, Kurazono Takayuki, Yamaguchi Masanori, Moriya Kazuo, Ezaki Takayuki, Kawamura Yoshiaki, Tamura Kazumichi, and Watanabel Haruo. Selective amplification of tyv (rfbe), prt (rfbs), viab, and flic genes by multiplex pcr for identification of salmonella enterica serovars typhi and paratyphi a. *Journal of Clinical Microbiology*, 40(2):633–636, 2002.